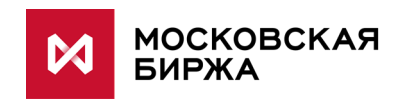

# **Универсальный файловый шлюз системы ЭДО Московской Биржи**

**Руководство пользователя**

**версия 1.0.0.36**

**Москва 2021**

# Содержание

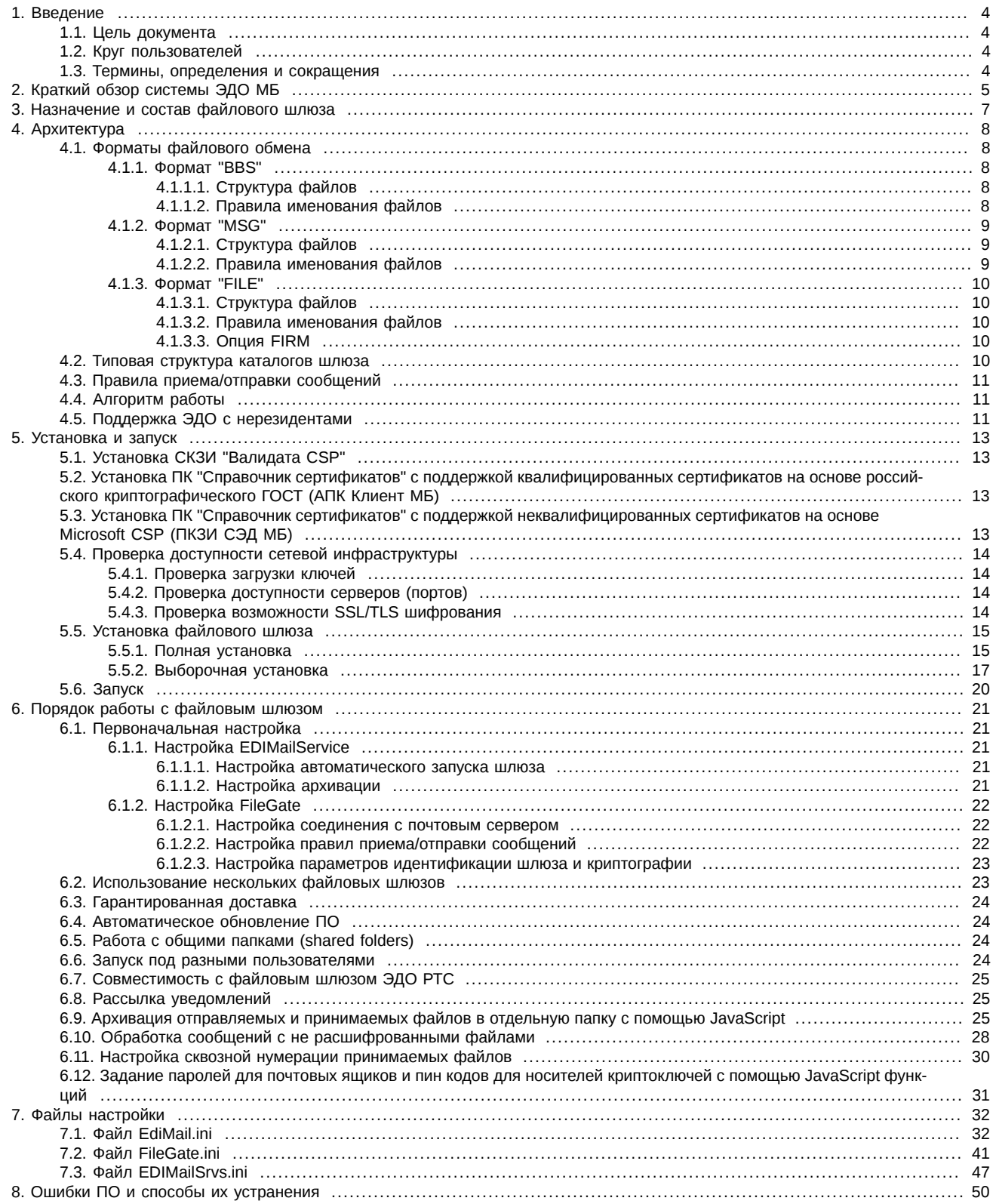

# **История изменений**

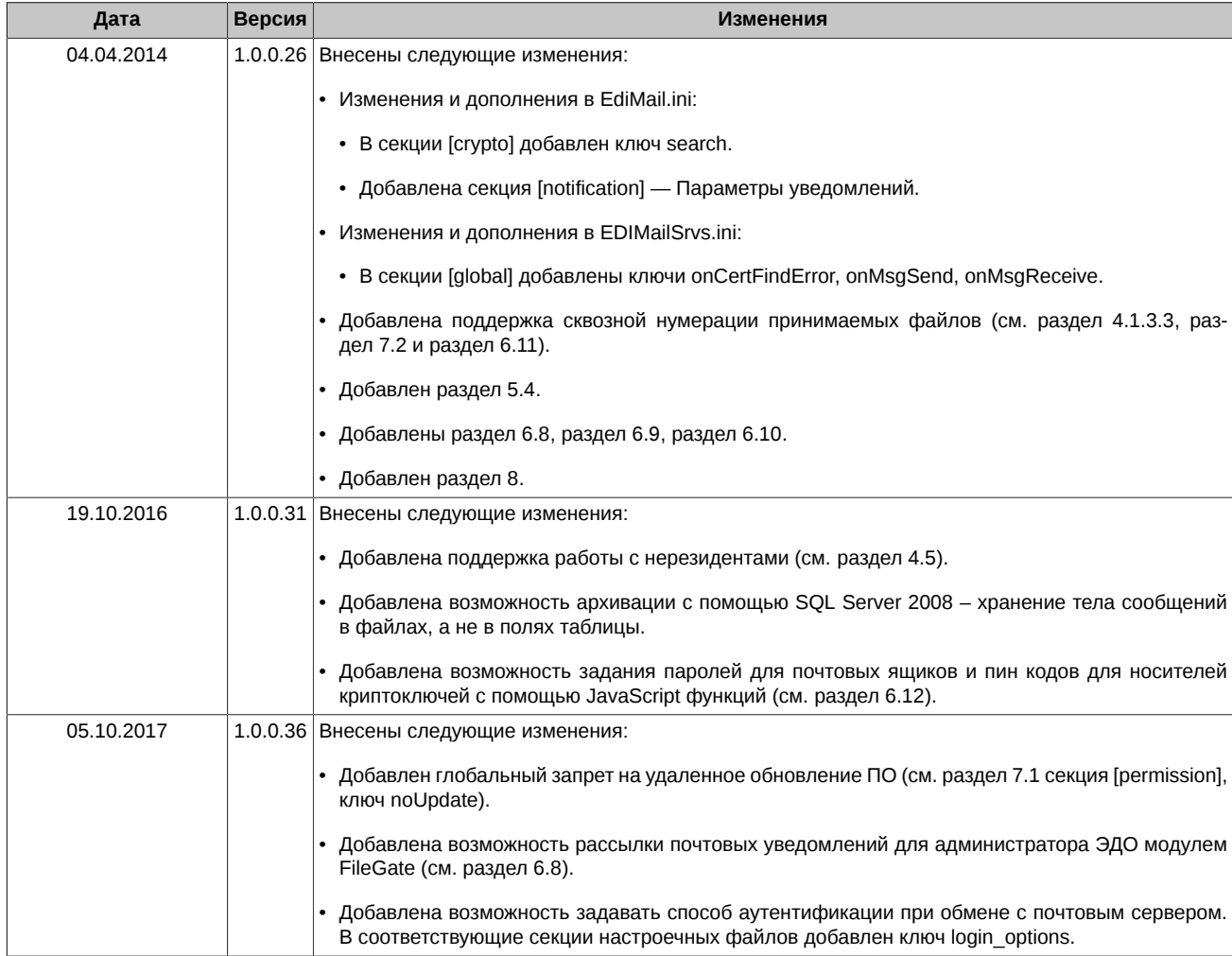

# <span id="page-3-0"></span>**1. Введение**

# <span id="page-3-1"></span>**1.1. Цель документа**

Цель документа — дать общее представление об архитектуре, принципах функционирования и возможностях использования файлового шлюза ЭДО МБ в системах обработки информации. В документе рассматриваются следующие вопросы:

- Краткое описание системы ЭДО МБ. Архитектура, состав и назначение основных компонентов системы.
- Описание архитектуры файлового шлюза ЭДО МБ. Назначение и состав ПО, форматы файлового обмена, правила приема/отправки сообщений, типовая структура каталогов файлового шлюза.
- Описание процедуры установки и запуска.
- Порядок работы с файловым шлюзом. Настройка правил приема/отправки сообщений, настройка параметров идентификации, возможность одновременного использования нескольких файловых шлюзов, автоматическое обновление ПО и т.п.
- Справочная информация.

# <span id="page-3-2"></span>**1.2. Круг пользователей**

Настоящий документ предназначен для разработчиков и пользователей ПО универсальный файловый шлюз ЭДО МБ.

# <span id="page-3-3"></span>**1.3. Термины, определения и сокращения**

В рамках настоящего документа используются следующие термины:

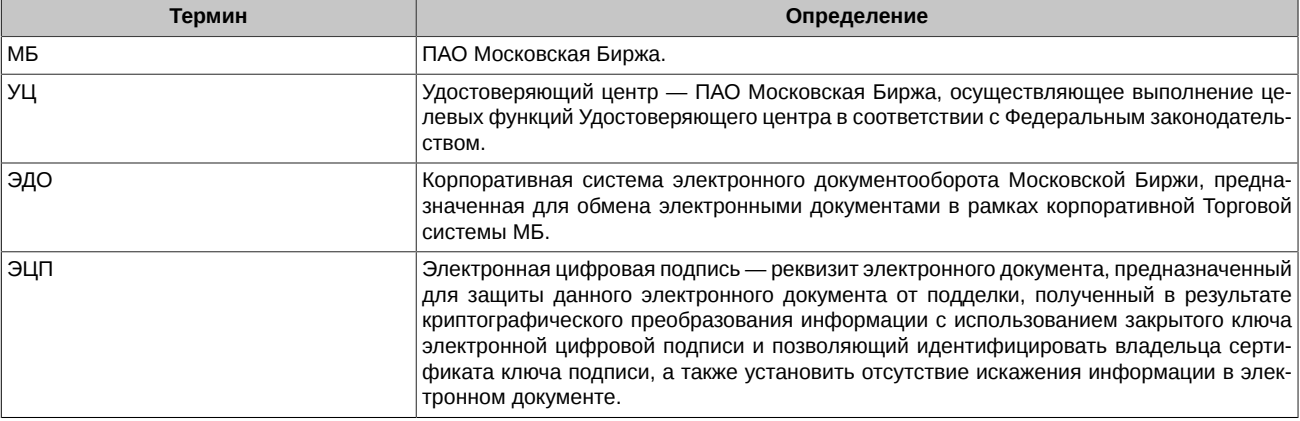

# <span id="page-4-0"></span>2. Краткий обзор системы ЭДО МБ

Система ЭДО МБ - это корпоративная система электронного документооборота, представляющая собой совокупность программного обеспечения, баз данных и вычислительных средств, а также организационно-технических мероприятий, обеспечивающих формирование электронных документов, подписание электронных документов ЭЦП и обмен электронными документами, подписанными ЭЦП.

Система ЭДО используется для передачи информации между приложениями торгово-расчетной инфраструктуры Московской Биржи.

С архитектурной точки зрения система ЭДО представляет собой стандартную электронную почту, в которую встроены средства криптографической защиты информации и управления открытыми ключами, а также скриптовый язык.

Для защиты передаваемой информации от раскрытия и подлога в системе ЭДО используется сертифицированное программное обеспечение шифрования и электронно-цифровой подписи СКЗИ "Валидата СSP " и ПК "Справочник сертификатов" АПК Клиент МБ (ПКЗИ СЭД МБ для нерезидентов).

Структурно система состоит из Центра ЭДО, расположенного в ПАО Московская Биржа, и почтовых сервисов ЭДО -ЕDIMailService, установленных в локальных сетях участников ЭДО (см. рис. 1).

<span id="page-4-1"></span>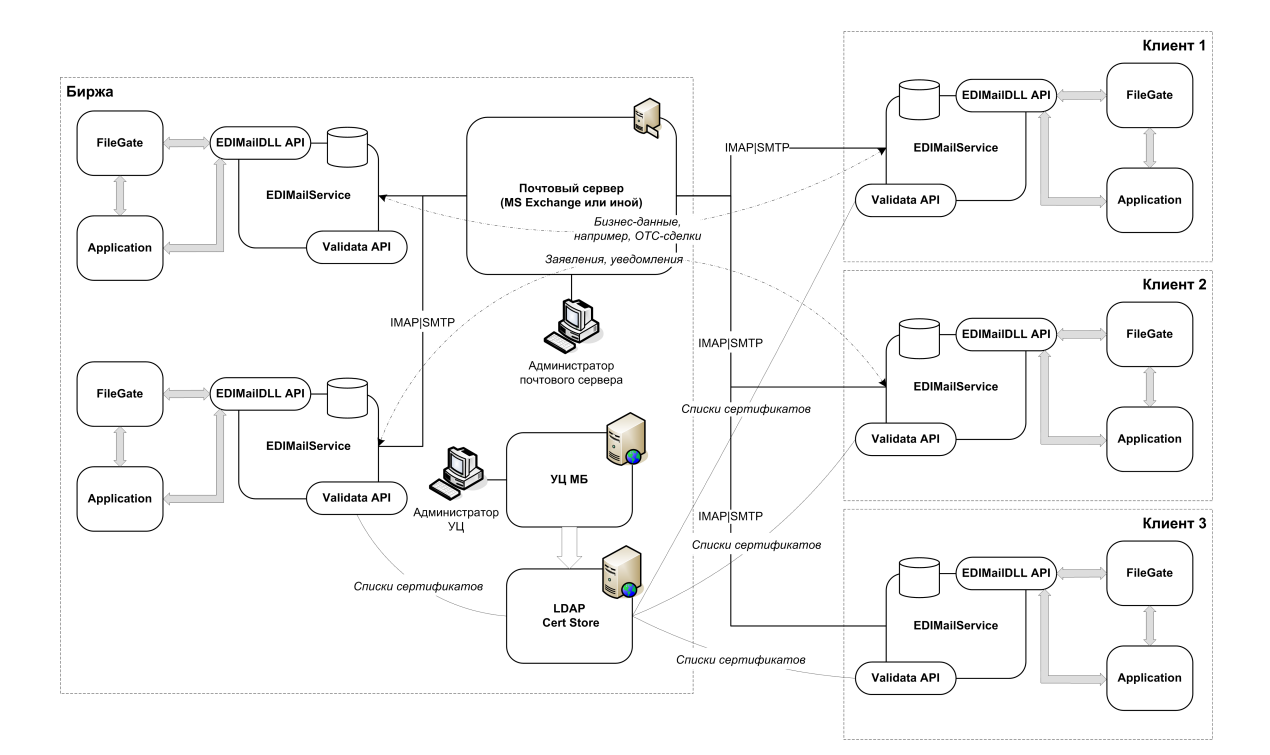

#### Рис. 1. Архитектура системы ЭДО МБ

Центр ЭДО включает в себя:

- Почтовый сервер ЭДО (MS Exchange);
- Удостоверяющий центр Московской Биржи;
- Хранилище сертификатов (LDAP Certificate Store).
- В функции Центра ЭДО входит:
- Организация обмена электронными сообщениями между участниками ЭДО;
- Изготовление, хранение и распространение сертификатов открытых ключей подписей;
- Приостановка и возобновление действия сертификатов ключей подписей, а также их аннулирование:
- Ведение реестра Удостоверяющего центра;

EDIMailService играет роль почтового клиента, он непосредственно взаимодействует с почтовыми SMTP и IMAP серверами и выполняет криптографические операции. В его функции входит:

- Взаимодействие с почтовым сервером ЭДО, прием и отправку документов по электронной почте. Отправка сообщений производится по протоколу SMTP, прием сообщений может производиться по протоколам IMAP или POP3;
- Подпись документов ЭЦП отправителя с использованием СКЗИ "Валидата СSP" и шифрацию их на сертификатах получателя;
- Расшифровка полученных документов, проверка ЭЦП отправителя и проверка соответствия адреса отправителя реквизитам его ЭЦП;
- Взаимодействие с инфраструктурой системы ЭДО и ведение БД локальных справочников.

Для доступа к функциям EDIMailService (прием/отправка сообщений) клиентское приложение может использовать специальное .<br>АРІ библиотеки EDIMailDLL.dll, либо воспользоваться интерфейсом обмена сообщениями через файловую систему с помощью файлового шлюза FileGate.exe.

# <span id="page-6-0"></span>**3. Назначение и состав файлового шлюза**

Универсальный файловый шлюз Московской Биржи предназначен для организации подключения приложений пользователей к системе ЭДО МБ посредством обмена файлами документов через файловую систему. Файловый шлюз используется для замены файлового шлюза ЭДО РТС в следующих сервисах Московской Биржи:

- Предоставление клиринговых отчетов срочного рынка Московской Биржи и Биржи СПб;
- Информационное взаимодействие с Клиентским центром Московской Биржи и АКБ НКЦ;
- Информационное взаимодействие с системой отчета о внебиржевых сделках (OTC-клиент).

Файловый шлюз состоит из следующих узлов и компонентов:

- Приложение EDIMailService.exe обеспечивает взаимодействие клиентских приложений с криптографией и почтовыми серверами. Приложение EDIMailService может работать и как системная служба, и как консольное приложение.
- Библиотека EDIMailDLL.dll предоставляет API для работы с EDIMailService (подробное описание библиотеки представлено в документе **EDIMail\_API.pdf**).
- Файловый шлюз FileGate.exe обеспечивает обработку документов в соответствии с правилами приема и отправки сообщений.
- Настроечные ini-файлы и скрипты.
- База данных пользователей ЭДО (export.sqlite3) для организации системы адресации и контроля полномочий отправителей.
- Локальный справочник сертификатов администратора ЭДО для проверки сообщений, рассылаемых от имени администратора ЭДО МБ.
- Необязательного сервера архивации сообщений. Служба EDIMailService может сохранять в базе данных на сервере архивации полученные документы, их ЭЦП и другие реквизиты в виде, удобном для последующего поиска.

Кроме перечисленных компонентов для работы файлового шлюза на рабочем месте необходимо установить стандартные криптографические компоненты ЭДО МБ:

- СКЗИ "Валидата".
- ПК "Справочник сертификатов" (АПК Клиент ММВБ) и настроенный профиль для локального справочника сертификатов.
- ПК "Справочник сертификатов" (ПКЗИ СЭД МБ) для работы с нерезидентами.

Также необходим действующий криптографический ключ и соответствующий ему сертификат, выпущенный удостоверяющим центром Московской Биржи. В ПК "Справочник сертификатов" должен быть настроен доступ к сетевому справочнику сертификатов (см. [раздел 5.2,](#page-12-2) [раздел 5.3](#page-12-3)).

# <span id="page-7-0"></span>4. Архитектура

С одной стороны шлюз поддерживает интерфейс взаимодействия со службой EDIMailService посредством вызова функций EDIMailDLL API, с другой стороны используется обмен файлами на уровне файловой системы (см. рис. 1).

Обмен между EDIMailService и файловым шлюзом осуществляется по проприетарному протоколу на базе XML-RPC. Настройки обмена содержатся в EdiMail.ini секция [xmlrpc] и не требуют дополнительной настройки со стороны клиента, при условии, что служба EDIMailService установлена на компьютере в единственном числе.

К службе EDIMAilService можно подключить как один, так и несколько файловых шлюзов. Каждый файловый шлюз должен иметь адрес ЭДО (код ЭДО + сервис ЭДО), внесенный в базу участников ЭДО. Допускается, но не рекомендуется запуск файловых шлюзов с одинаковым адресом ЭДО.

Файловый шлюз представляет собой консольное приложение и не умеет взаимодействовать с сервис-менеджером Windows, поэтому запустить его как службу и управлять им через оснастку "Панель управления" — "Система и безопасность" — "Администрирование" - "Службы" нельзя. Но служба EDIMailService может запускать и останавливать один или несколько файловых шлюзов одновременно с собственным запуском и остановкой. Если EDIMailService запускает файловые шлюзы вместе с собой, то окна файловых шлюзов размещается на невидимом десктопе, и диагностику их работы можно будет увидеть только в их логах.

# <span id="page-7-1"></span>4.1. Форматы файлового обмена

Формат файлового обмена определяет тип и структуру передаваемых файлов, а также правила их именования.

# <span id="page-7-2"></span>4.1.1. Формат "BBS"

С помощью этого формата можно передавать как текстовые, так и двоичные файлы. В одном сообщении может быть передано не более одного файла.

#### <span id="page-7-3"></span>4.1.1.1. Структура файлов

Передаваемые файлы могут быть любыми. Содержание файлов не анализируется. Для передачи файлов требуется дополнительный файл-конверт. Он содержит служебную информацию, используемую шлюзом для идентификации получателя и темы сообщений. В сообщениях файл-конверт не передается.

При приеме и записи файла на диск также создается файл-конверт. Он содержит информацию об отправителе, теме сообщения, исходном имени файла, дате/времени и др.

Файл-конверт состоит из строк вида: параметр: значение. Между двоеточием и значением параметра возможны пробелы. Конверт может включать в себя следующие строки:

- То: Адрес получателя. Обязательный параметр.
- From: Адрес отправителя (игнорируется при формировании исходящего сообщения).
- Subject: Тема сообщения. Поле заканчивается концом строки и может содержать пробелы.
- Date/Time: Дата и время сообщения (игнорируется при формировании исходящего сообщения и формируется шлюзом при сохранении принятого сообщения). Формат даты YYYYMMDD/HHMMSS.
- MsqlD: Идентификатор криптопакета (игнорируется при формировании исходящего сообщения).
- Туре: Тип сообщения. Числовое шестнадцатеричное значение согеtуре, с префиксом 0х или без.
- Filename: Имя принимаемого файла из сообщения (игнорируется при формировании исходящего сообщения и формируется шлюзом при сохранении принятого сообщения, если это имя у файла есть).

#### Пример файла конверта:

To: EMAIL@DCC.CSO From: EMAIL@NPRTS.FILEGATE Subject: MT599 Date/Time: 20131231/235901 MsgID: 6379128184795513456 Type: 0x1206 Filename: bbs49956

#### <span id="page-7-4"></span>4.1.1.2. Правила именования файлов

Файлы сообщения в каталоге отсылки должны иметь произвольное одинаковое имя и расширение ".env" - для конверта и ".001" - для передаваемого файла.

Имя файла, отправляемого в сообщении, формируется путем отрезания у него расширения ",001".

Соответственно при приеме в приемный каталог записывается принятый файл с добавлением расширения ".001" и формируется файл-конверт с тем же именем и расширением ".env". При этом в файл конверта добавляется строка "Filename:" с именем файла из сообщения.

Если в каталоге приема файл уже существует, то в имя нового файла (между именем и расширением) вставляется порядковый номер в круглых скобках.

Файловый шлюз FileGate.exe умеет также работать и со старыми форматами обмена, которые использовались в EDIGATE. Для включения поддержки старых форматов используется ключ compatibility option в секции правил приема/отправки сообщений. Если поддержка совместимости со старыми именами файлов включена, то шлюз работает по следующим правилам:

- Передаваться будут только файлы с именами формата bbsDDDDD.001 с конвертом bbsDDDDD.env, где D произвольная цифра.
- Будет передаваться только содержимое файла, но не его имя.
- При приеме файлы также будут именоваться по вышеизложенной схеме, но, если в принятом сообщении имя файла есть, информация об этом появится в конверте (строка "Filename:").

# <span id="page-8-0"></span>4.1.2. Формат "MSG"

По этому формату передаются только текстовые сообщения.

#### <span id="page-8-1"></span>4.1.2.1. Структура файлов

Первые несколько строк файла (заголовок) играют роль конверта и содержат служебную информацию для шлюза:

- То: Адрес получателя. Обязательный параметр.
- From: Адрес отправителя (игнорируется при отправке и формируется при приеме).
- Subject: Тема сообщения. Поле заканчивается концом строки и может содержать пробелы.
- Туре: Тип сообщения. Числовое шестнадцатеричное значение coretype. с префиксом 0х или без.
- Date: Дата и время сообщения (игнорируется при отправке и формируется при приеме). Формат даты YYYYMMDDHHMMSS.
- Filename: Имя файла из сообщения (читается при отправке и формируется при приеме). Опциональное поле.

Далее следует содержимое файла. Передаче подлежит только содержимое, служебная информация с сообщением не отправляется.

Заголовок и содержимое отделяются пустой строкой, при этом при отправке допустимы любые имена параметров в заголовке, неизвестные параметры просто игнорируются. Началом содержимого считается первая строка после разделительной пустой строки.

Если включена опция поддержки совместимости со старым форматом конвертов, то набор параметров заголовка строго ограничен вышеперечисленными. Никакие другие имена параметров не допустимы. Любая строка, начинающаяся не с допустимого имени, будет считаться началом содержимого файла.

#### Пример файла сообщения:

TO:EMAIL@FIRMM.DCC From:EMAIL@TCRTS.FILEGATE Type:0x1100 Subject: TEST MsgID:xo7h0JACAAAT1u7WTwaIR73ZDg6mU59b Date:20000329090406  $MT.598$ : 20:1234567890123456  $: 12:620$  $:77E:$  $|DICTID|01$ |DATEFROM|<d>19981005<h>000000

#### <span id="page-8-2"></span>4.1.2.2. Правила именования файлов

Файлы сообщения в каталоге отсылки могут иметь любое имя с обязательным расширением ".msg".

Имя файла, отправляемого в сообщении, формируется по следующим правилам:

- При отправке сообщения в заголовке файла ищется строка "Filename:". Если она есть, то имя файла в аттачменте задается этой строкой.
- Если такой строки нет, то имя файла в аттачменте имя файла в каталоге отсылки без расширения ".msg".

В каталоге принятых сообщений файлы именуются путем добавления к имени файла из сообщения расширения ".msg ". При этом в заголовок добавляется строка "Filename:" с именем файла из сообщения.

Если в каталоге приема файл уже существует, то в имя нового файла (между именем и расширением) вставляется порядковый номер в круглых скобках.

Если включена поддержка совместимости со старыми именами файлов, то в каталоге отсылки имена файлов должны состоять из пяти цифр с обязательным расширением ".msg". В передаваемом сообщении имя файла не передается. Если в принимаемом сообщении имя файла присутствует, то оно записывается в заголовок, в параметр "**Filename:**", однако имя файла в приемном каталоге все равно будет состоять из пяти цифр и расширения ".msg".

# <span id="page-9-0"></span>**4.1.3. Формат "FILE"**

Этот формат предназначен для передачи произвольных файлов с сохранением их имени.

#### <span id="page-9-1"></span>**4.1.3.1. Структура файлов**

Файлы могут быть любыми. Содержание файлов не анализируется.

#### <span id="page-9-2"></span>**4.1.3.2. Правила именования файлов**

Имена отправляемых файлов должны удовлетворять следующим правилам:

- не содержат пробелов;
- символы стоящие после последней точки считаются расширением имени файла;
- расширение имени файла не должно быть более 3 символов.

Все отправляемые файлы помещаются в сообщение с тем же именем, с которым они были в каталоге отправки.

Все полученные файлы сохраняются в каталоге приема с тем именем, с которым они были отправлены.

Если в каталоге приема файл уже существует, то в имя нового файла (между именем и расширением) вставляется порядковый номер в круглых скобках.

#### <span id="page-9-3"></span>**4.1.3.3. Опция FIRM**

Если для правила **FILE** на прием задан параметр **FIRM**, то входящие файлы именуются в соответствии с маской **YYMMDD-FIRM-NNNNN.EXT**, где

- **YYMMDD** Дата прихода сообщения.
- **FIRM** Пятибуквенный код компании, полученный из адреса отправителя (EMAIL@FIRM.USER).
- **NNNNN** Порядковый номер файла. Предусмотрено два способа нумерации файлов:
	- Нумерация ведется в рамках одного правила для сообщений одного адресата. Нумерация сбрасывается при каждом переходе на новую дату.
	- Сквозная нумерация файлов по всем правилам. Нумерация не сбрасывается при переходе на новую дату и при перезапуске шлюза. Начальный номер для сквозной нумерации можно настраивать.

Выбор способа нумерации осуществляется путем задания соответствующего значения параметра **FIRM** в FileGate.ini.

• **EXT** - Расширение полученного файла.

#### **Примеры имен файлов:**

```
030305-TROYM-00001.xls
001231-NPRTS-00002.msg,
000501-TCRTS-01234.doc
```
Опция **FIRM** может использоваться для ручной обработки полученных файлов, при необходимости сохранения сообщений от всех адресатов в одном каталоге с возможностью визуально определить отправителя и дату получения по имени файла.

# <span id="page-9-4"></span>**4.2. Типовая структура каталогов шлюза**

По умолчанию, дистрибутив устанавливает компоненты шлюза в папку Moscow Exchange\EDIMail на диск с операционной системой. Типовая структура каталогов в этой папке следующая:

- Moscow Exchange\EDIMail\Doc документация.
- Moscow Exchange\EDIMail\EDIMailService содержит исполняемые файлы модуля EDIMailService.
- Moscow Exchange\EDIMail\FileGate содержит исполняемые файлы модуля FileGate.
- Moscow Exchange\EDIMail\FileGateMail содержит каталоги для приема отправки сообщений.

• Moscow Exchange\EDIMail\ProgData - содержит файлы Б.Д. служебные файлы и файлы логов.

# <span id="page-10-0"></span>4.3. Правила приема/отправки сообщений

Правила приема/отправки сообщений задают порядок обмена файлами между приложением и шлюзом, некоторые атрибуты сообщений при отправке и критерии отбора сообщений при приеме.

Правила задаются в настроечном ini-файле шлюза. Существуют основное (есть всегда) и дополнительные правила. Для каждого правила могут быть заданы:

- Формат файлового обмена.
- Входной и выходной каталоги. Если входной каталог не задан, то по данному правилу шлюз будет работать только на отсылку. Если не задан выходной, то шлюз работает только на прием.
- Атрибуты сообщения address, subject и coretype, Данные атрибуты определяют условия отбора входящих сообщений для правила, а также задают параметры исходящих сообщений.
- Другие опции, определяющие некоторую дополнительную функциональность файлового шлюза.

Если не задать ни одного правила, то используется основное правило по умолчанию: TYPE=BBS, IN=IN, OUT – отсутствует (правило только на прием).

# <span id="page-10-1"></span>4.4. Алгоритм работы

Шлюз работает в цикле (количество повторов может задаваться в ini-файле). Через заданные промежутки времени программа совершает следующие действия:

#### Отправка сообщений

- 1. Последовательный просмотр выходных каталогов основного правила и каждого дополнительного правила в порядке их задания в файле настроек на предмет нахождения в них файлов для отправки.
- 2. Отправка файлов на EDIMailService в соответствии с заданными условиями. Отправляемый файл автоматически подписывается электронной подписью отправителя с использованием СКЗИ "Валидата СSP", шифруется на сертификатах получателя, и в виде вложения почтового сообщения отправляется через почтовый сервер ЭДО МБ получателю.
- 3. Отправленные файлы удаляются из выходного каталога (или переносятся в каталог отправленных сообщений, если он задан в ini-файле) после получения подтверждения от EDIMailService о приеме сообщения. Если сообщение не может быть доставлено на EDIMailService, выдается сообщение об ошибке и файлы удаляются (или переносятся в каталог ошибок, если он задан).
- 4. В каталоге отосланных сообщений (SENT) и каталоге ошибок (ERROR) файлы именуются в соответствии с тем правилом, по которому они отправлялись.

#### Прием сообщений

- 1. Проверка очереди входящих почтовых сообщений от EDIMailService, и прием сообщений.
- 2. Последовательная проверка условий, заданных в дополнительных правилах (в порядке их перечисления в файле настроек). Если сообщение удовлетворяет какому-либо правилу (если условий несколько, то они должны выполняться одновременно логическое "И"), то оно сохраняется во входной каталог в соответствии с заданным форматом. Если полученное сообщение удовлетворяет нескольким правилам, то оно будет сохранено в соответствии с первым из подходящих правил, после чего цикл переходит к обработке следующего сообщения.
- 3. Файл сохраняется в формате, заданном в правиле приема, а не в том формате, в котором он был отправлен.
- 4. Если не задано ни одного дополнительного правила или ни одно из условий, заданных в дополнительных правилах не удовлетворяется, то принятые файлы записываются в каталог, указанный в параметре IN основного правила в соответствии с форматом, указанном в параметре ТҮРЕ этого правила.

Удаление файлов из входного каталога должно производиться приложением, для которого эти файлы предназначены.

# <span id="page-10-2"></span>4.5. Поддержка ЭДО с нерезидентами

В системе ЭДО Московской Биржи поддерживается два типа сертификатов:

- Квалифицированные сертификаты выпускаются УЦ Московской Биржи, аккредитованным Минкомсвязи РФ; используется сертифицированное СКЗИ "Валидата CSP", реализующее российский ГОСТ.
- Неквалифицированные сертификаты выпускаются неаккредитованным УЦ Московской Биржи; используется криптопровайдер Microsoft CSP, входящий в состав Windows и реализующий алгоритм RSA.

Для сертифицированных СКЗИ существуют ограничения по ввозу/вывозу за пределы РФ, поэтому квалифицированные сертификаты используются только для ЭДО с резидентами РФ. Для ЭДО с нерезидентами РФ используются неквалифицированные сертификаты.

Соответственно, может быть настроено три варианта системы ЭДО:

- ЭДО с подписями/шифрованием ГОСТ (для работы с резидентами).
- ЭДО с подписями/шифрованием RSA (для работы с нерезидентами).
- ЭДО для работы с двумя криптосистемами одновременно, и возможностью посылать файлы резидентам с подписями/шифрованием ГОСТ и нерезидентам с подписями/шифрованием RSA.

Настройка осуществляется установкой соответствующего ПО (EDIMailService, FileGate) и криптографии:

- Для резидентов устанавливается система в составе: EDIMailService, FileGate, СКЗИ "Валидата CSP", ПК "Справочник сертификатов" (АПК Клиент МБ).
- Для нерезидентов устанавливается система в составе: EDIMailService, FileGate, СКЗИ "Валидата CSP", ПК "Справочник сертификатов" (ПКЗИ СЭД МБ).
- Для одновременной работы с резидентами и нерезидентами устанавливается система в составе: EDIMailService, двух FileGate, СКЗИ "Валидата CSP", АПК Клиент МБ и ПКЗИ СЭД МБ.

# <span id="page-12-0"></span>5. Установка и запуск

Установка программного обеспечения выполняется с помощью дистрибутивов, находящихся на мини CD-ROM, полученном в УЦ Московской Биржи, либо скачанных со страницы сайта МБ: http://moex.com/s1292. Для каждого программного продукта имеются две версии дистрибутивов: 32-bit - для 32-х разрядных ОС и 64-bit - для 64-х разрядных ОС.

В случае самостоятельного скачивания дистрибутивов, для получения регистрационных данных, необходимых для установки ПО, следует обратиться к Администратору системы ЭДО.

# <span id="page-12-1"></span>5.1. Установка СКЗИ "Валидата СSP"

Установку СКЗИ "Валидата СSP" необходимо выполнять под учетной записью с правами Администратора.

Для начала установки запустить файл acsptls\_x86.msi (acsptls\_AMD64.msi), соответствующий разрядности установленной у вас ОС. Далее:

- Ввести выданный в УЦ Московской Биржи ключ установки (номер продукта).
- Выбрать тип установки "Выборочная". Обязательными для установки являются следующие компоненты:
	- "Биологический ДСЧ"
	- "Считыватель Съёмный Диск"
	- "Считыватель Реестр"
- НЕ УСТАНАВЛИВАТЬ компоненты "Валидата TLS".

После установки обязательно перезагрузить компьютер.

# <span id="page-12-2"></span>5.2. Установка ПК "Справочник сертификатов" с поддержкой квалифицированных сертификатов на основе российского криптографического ГОСТ (АПК Клиент МБ)

Перед установкой ПК "Справочник сертификатов" следует скопировать каталоги SPR и VDKeys с ключами и сертификатами на внешний носитель (флеш-диск) в корень.

Установку ПК "Справочник сертификатов" необходимо выполнять под учетной записью с правами Администратора.

Для начала установки запустить файл xcs\_x86.msi.

Выбрать тип установки "Обычная".

После установки убедиться, что в Программе конфигурации СКЗИ на вкладке Считыватели ключа указан "Считыватель ключа с дискеты или USB flash".

При запуске ПК "Справочник сертификатов" выбрать в качестве сменного диска для инициализации ДСЧ диск с внешним носителем (флеш-диск), на котором находятся ключи.

Настроить путь к сетевому справочнику квалифицированных сертификатов. Для этого установить курсор на узел Сетевые справочники сертификатов и по правой клавише мышки выбрать пункт "Добавить сетевой справочник". В поле LDAP сервер прописать строку: Idap://vcert.pki.moex.com:50001/c=RU.

Указать в качестве каталога с резервными копиями справочника сертификатов скопированный на внешний носитель каталог SPR.

# <span id="page-12-3"></span>5.3. Установка ПК "Справочник сертификатов" с поддержкой неквалифицированных сертификатов на основе Microsoft CSP (ПКЗИ СЭД МБ)

Перед установкой ПК "Справочник сертификатов" следует скопировать каталоги SPR и VDKeys с ключами и сертификатами на внешний носитель (флеш-диск) в корень.

Установку ПК "Справочник сертификатов" необходимо выполнять под учетной записью с правами Администратора.

Для начала установки запустить файл rcs x86.msi.

Выбрать тип установки "Обычная".

После установки убедиться, что в Программе конфигурации СКЗИ на вкладке Считыватели ключа указан "Считыватель ключа с дискеты или USB flash".

При запуске ПК "Справочник сертификатов" выбрать в качестве сменного диска для инициализации ДСЧ диск с внешним осителем (флеш-диск), на котором находятся ключи.

Настроить путь к сетевому справочнику неквалифицированных сертификатов. Для этого установить курсор на узел Сетевые справочники сертификатов и по правой клавише мышки выбрать пункт "Добавить сетевой справочник". В поле LDAP сервер прописать строку: Idap://vcert.pki.moex.com:50003/c=RU.

Указать в качестве каталога с резервными копиями справочника сертификатов скопированный на внешний носитель каталог SPR.

# <span id="page-13-0"></span>5.4. Проверка доступности сетевой инфраструктуры

По умолчанию служба EDIMailService устанавливается инсталлятором как система, работающая под логином LocalSystem. То, что СКЗИ и сеть нормально работают для интерактивного пользователя, не означает, что все необходимые настройки сделаны для логина LocalSystem. Поэтому перед установкой и запуском службы и файлового шлюза следует проверить (настроить) возможность загрузки ключей и доступность требуемых сетевых ресурсов. Для проверки можно воспользоваться утилитой PSExec из пакета PsTools.

# <span id="page-13-1"></span>5.4.1. Проверка загрузки ключей

Устройства загрузки ключей настраиваются программой конфигурации СКЗИ "Валидата СSP" индивидуально для каждого логина. Для настройки СКЗИ "Валидата CSP" под логином LocalSystem надо сделать следующее:

- Со страницы http://technet.microsoft.com/ru-ru/sysinternals/bb897553.aspx скачать утилиту PsExec и распаковать ее в рабочую пап-KV.
- Запустить командную строку от имени администратора и перейти в рабочую папку, где лежит PsExec (команда cd c:\...).
- Ввести команду: @PsExec.exe -i -s -d "%ProgramFiles%\Validata\VDCSP\vdcsp\_cfg.exe"
- В появившемся окне конфигурации СКЗИ настроить считыватели ключа и проверить правильное считывание ключей с помощью их копирования.

# <span id="page-13-2"></span>5.4.2. Проверка доступности серверов (портов)

Для проверки доступности серверов системы ЭДО можно воспользоваться все той же утилитой PsExec и стандартной утилитой Telnet. Следует учитывать, что изначально утилита Telnet в состав Windows 7 не входит, и ее придется доставить из меню Панель управления > Программы > Программы и компоненты > Включение или отключение компонентов Windows.

Для проверки доступности следует выполнить следующие действия:

- Запустить командную строку от имени администратора и перейти в рабочую папку, где лежит PsExec.
- Ввести команду: @PsExec.exe -i -s -d "cmd.exe".
- В появившейся командной строке ввести: telnet <имя сервера и номер порта> (например, telnet mars.moex.com 25).

<span id="page-13-4"></span>При ответе, отличном от показанного на рис. 2 (не 220), пользователю следует обратиться к администратору своей локальной сети для организации доступа к требуемым сетевым ресурсам.

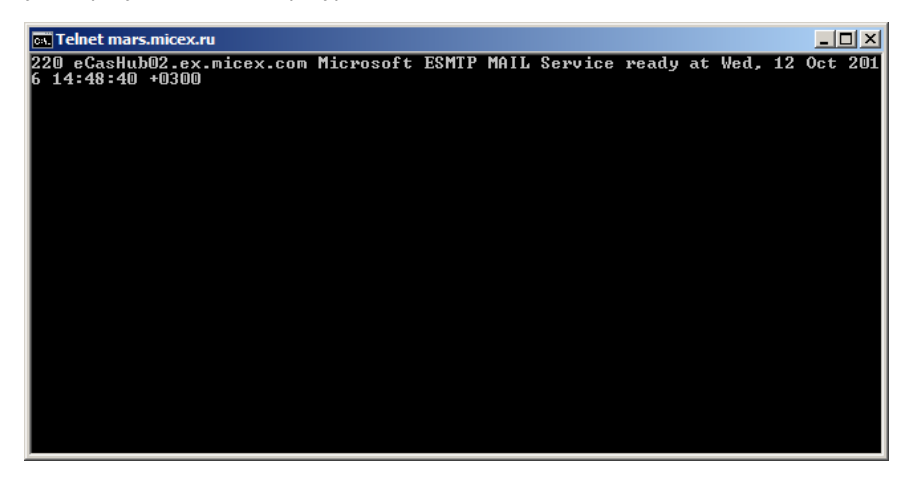

Рис. 2. Проверка доступности серверов

# <span id="page-13-3"></span>5.4.3. Проверка возможности SSL/TLS шифрования

В некоторых случаях у пользователя может не работать отправка сообщений ЭДО из-за того, что на его офисном маршрутизаторе запрещена возможность переключения протокола SMTP в режим работы по зашифрованному каналу (у файлового шлюза SSL/ TLS шифрование включено).

Для проверки правильности работы сетевого оборудования можно воспользоваться все теми же утилитами PsExec и Telnet. Для проверки следует выполнить следующие действия:

- Запустить командную строку от имени администратора и перейти в рабочую папку, где лежит PsExec.
- Ввести команду: @PsExec.exe -i -s -d "cmd.exe".
- В появившейся командной строке ввести: telnet <имя сервера и номер порта> (например, telnet mars, moex, com 25),
- $\cdot$  BRectur HFI O
- BBecTW: STARTTLS

<span id="page-14-2"></span>Ответ, отличный от показанного на рис. 3 (например, 500 5.5.1 Unrecognized command), означает, что шифрование на маршрутизаторе запрешено.

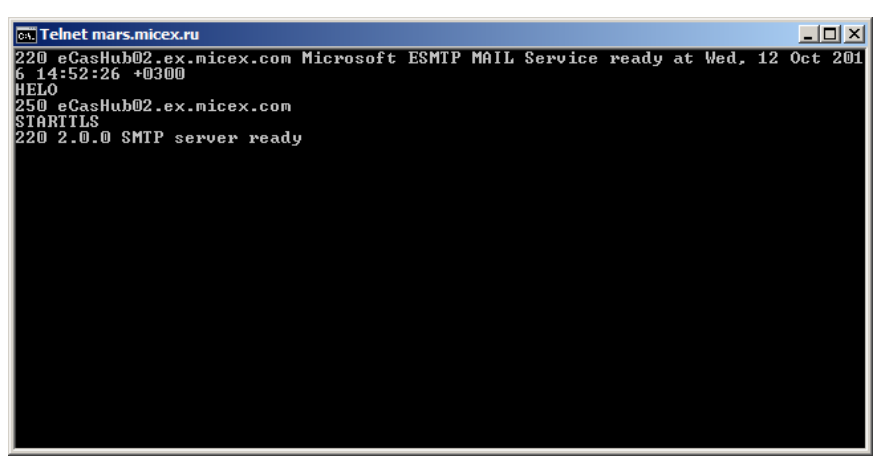

Рис. 3. Проверка возможности SSL/TLS шифрования

Есть два варианта решения проблемы:

- Перенастроить отправку сообщений так, чтобы не использовалось SSL/TLS шифрование. Для этого необходимо в файле FileGate.ini в секции с настройками почтового протокола для отправки сообщений (SMTP) выставить useTLS=no. Не рекомендуется использовать этот вариант, так как пароли/логины на доступ к почтовому ящику будут передаваться по сети в незашифрованном виде.
- Обратиться к системному администратору для настройки соответствующего сетевого оборудования.

# <span id="page-14-0"></span>5.5. Установка файлового шлюза

Установку файлового шлюза необходимо выполнять под учетной записью с правами Администратора. В зависимости от варианта устанавливаемой системы ЭДО (с шифрованием ГОСТ или RSA) необходимо использовать соответствующий инсталлятор:

- setup MOEX EDIMail vx.x.x.exe установка ЭДО с подписями/шифрованием ГОСТ.
- setup MOEX EDIMail RSA vx.x.x.exe установка ЭДО с подписями/шифрованием RSA.
- setup MOEX EDIMail MultiCS vx.x.x.exe установка ЭДО для работы с двумя криптосистемами одновременно.

При инсталляции устанавливаются все компоненты EDIMail, либо выполняется выборочная установка.

# <span id="page-14-1"></span>5.5.1. Полная установка

Для начала установки надо запустить файл соответствующего инсталлятора.

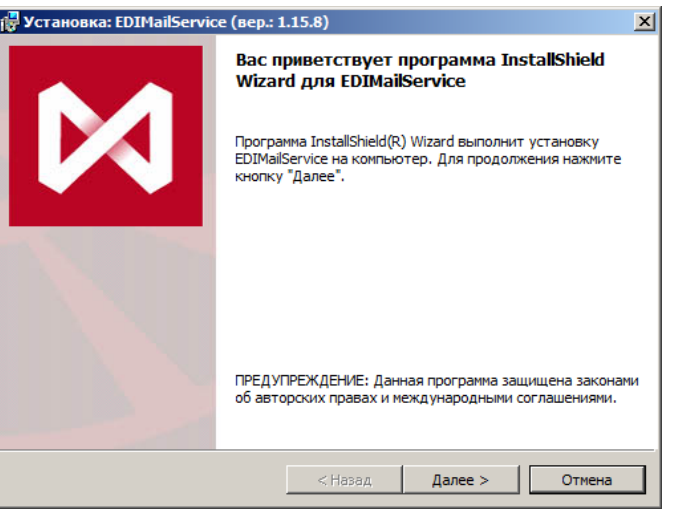

Рис. 4. Установка Шаг 1. Начало установки

Нажать кнопку Далее для продолжения установки.

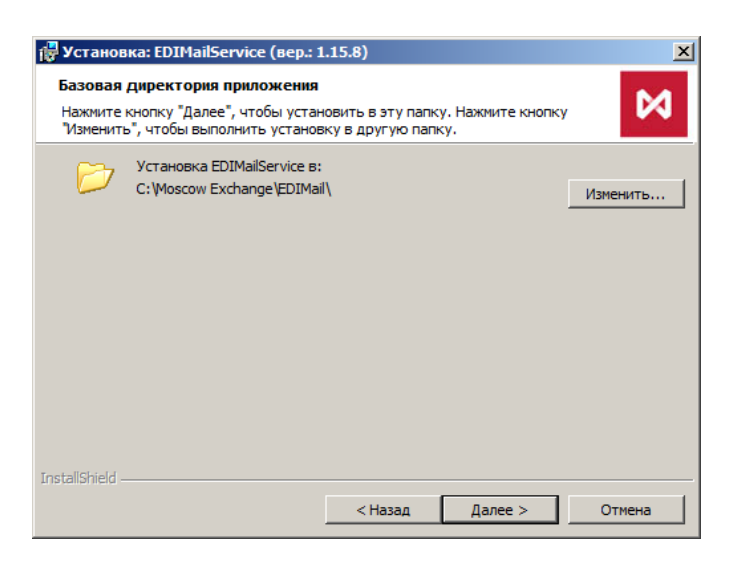

**Рис. 5. Установка Шаг 2. Выбор каталогов для установки**

По умолчанию, дистрибутив устанавливает приложения в папку Moscow Exchange\EDIMail на диск с операционной системой (см. [раздел 4.2](#page-9-4)). При необходимости выбрать каталог для установки и нажать кнопку **Далее** для продолжения.

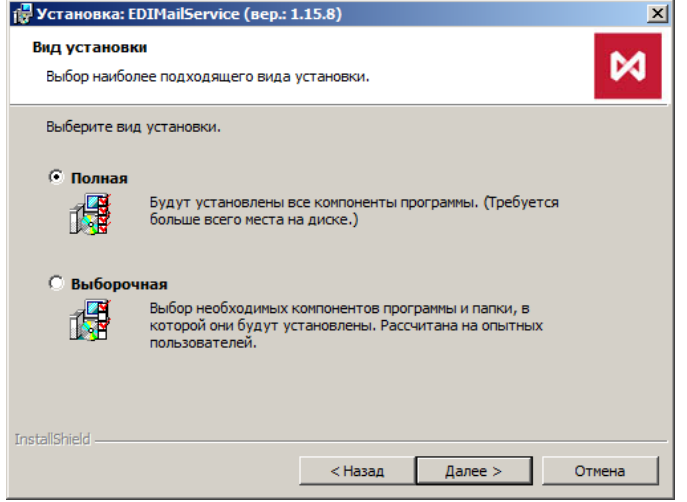

**Рис. 6. Установка Шаг 3. Выбор вида установки**

Выбрать вид установки **Полная** и нажать кнопку **Далее** для продолжения.

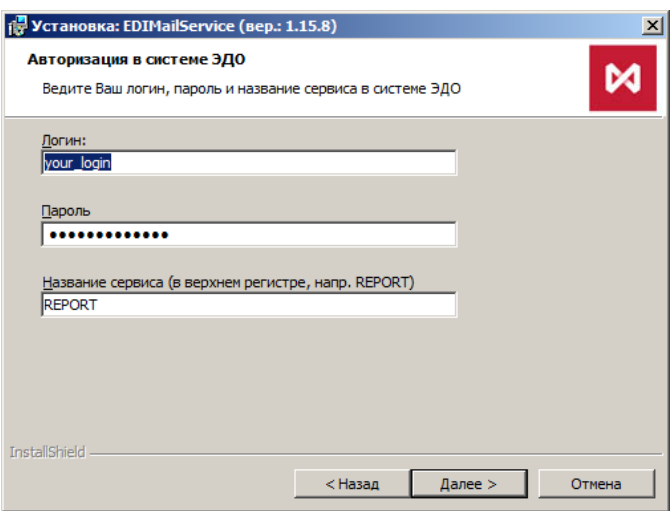

# **Рис. 7. Установка Шаг 4. Авторизация**

Ввести логин, пароль, а также имя сервиса ЭДО и нажать кнопку **Далее** для продолжения установки.

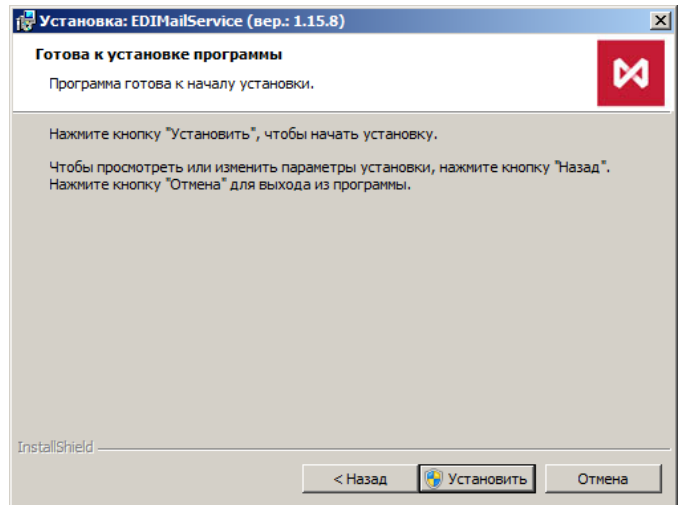

**Рис. 8. Установка Шаг 5. Запуск процесса установки**

Для запуска процесса установки нажать кнопку **Установить**.

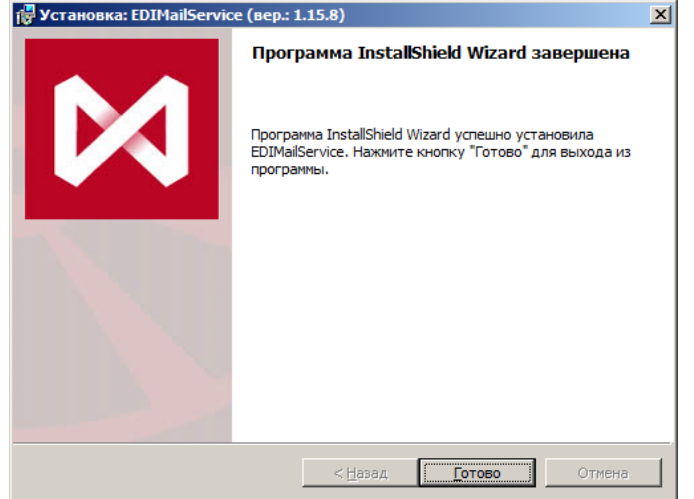

**Рис. 9. Установка Шаг 6. Завершение установки**

Нажать кнопку **Готово** для завершения установки.

# <span id="page-16-0"></span>**5.5.2. Выборочная установка**

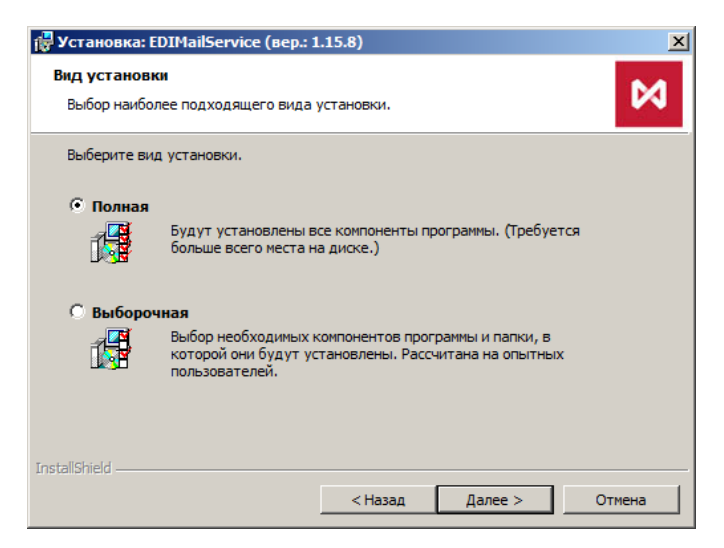

**Рис. 10. Установка Шаг 3. Выбор вида установки**

На третьем шаге выбрать вид установки **Выборочная** и нажать кнопку **Далее** для продолжения.

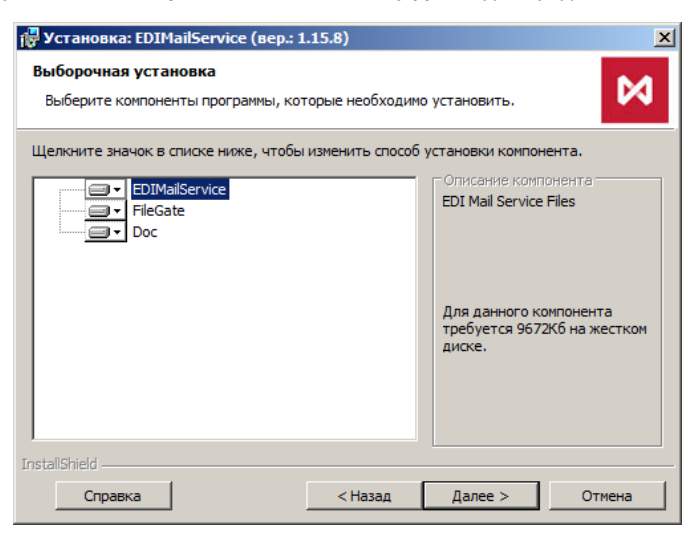

**Рис. 11. Установка Шаг 4. Выбор компонентов**

Выбрать компоненты, которые необходимо установить, и нажать кнопку **Далее** для продолжения установки.

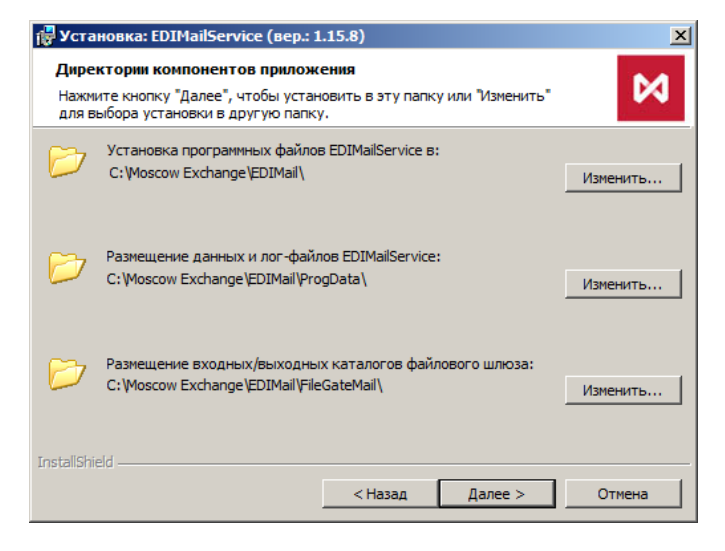

#### **Рис. 12. Установка Шаг 5. Выбор каталогов для установки**

По умолчанию, дистрибутив устанавливает приложения в папку Moscow Exchange\EDIMail на диск с операционной системой (см. [раздел 4.2](#page-9-4)). При необходимости выбрать каталог для установки и нажать кнопку **Далее** для продолжения.

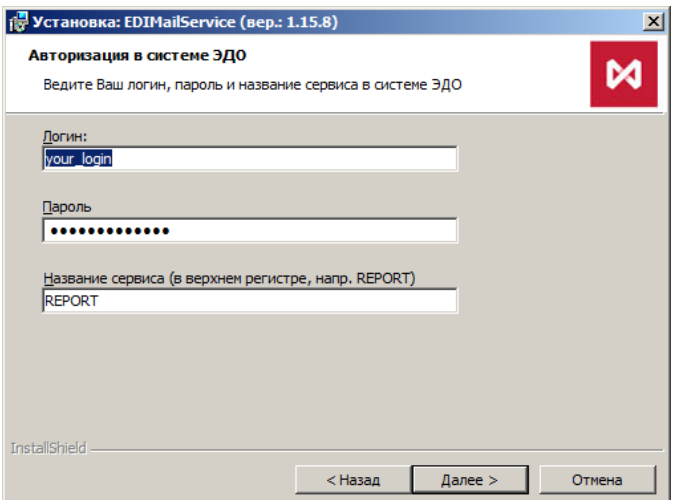

**Рис. 13. Установка Шаг 6. Авторизация**

Ввести логин, пароль, а также имя сервиса ЭДО и нажать кнопку **Далее** для продолжения установки.

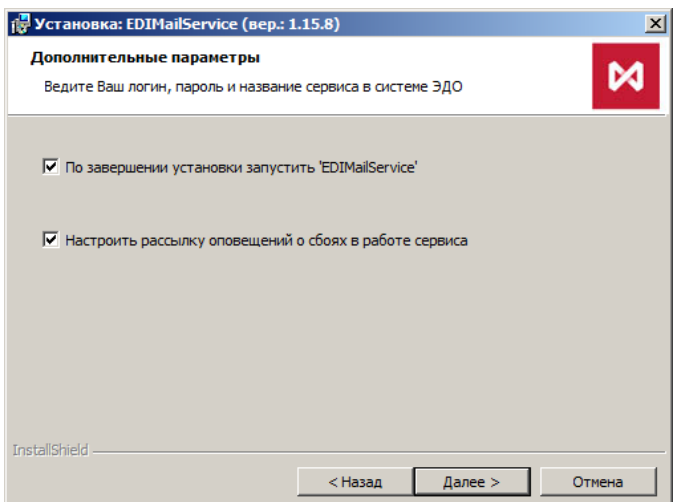

**Рис. 14. Установка Шаг 7. Дополнительные параметры**

В качестве дополнительных параметров можно указать:

- Признак автоматического запуска EDIMailService / FileGate после завершения установки.
- Признак включения механизма рассылки уведомлений (см. [раздел 6.8\)](#page-24-1). Если механизм включен, появится дополнительное окно для настройки параметров рассылки уведомлений.

Нажать кнопку **Далее** для продолжения установки.

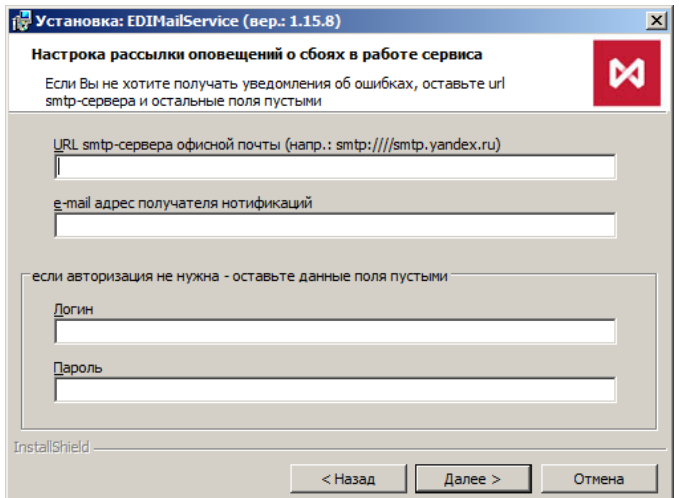

**Рис. 15. Установка Шаг 8. Параметры рассылки уведомлений**

Ввести параметры рассылки уведомлений. Параметр URL является обязательным, если он не задан, то уведомления рассылаться не будут. После завершения установки, введенные параметры записываются в настроечный файл EdiMail.ini в секцию [notification].

Внимание! Если после частичного заполнения полей диалога пользователь решил отказаться от настройки рассылки уведомлений, вернувшись назад и сняв признак "Настроить рассылку оповещений о сбоях в работе сервиса", то введенные значения все равно будут записаны в EdiMail.ini, что может привести к ошибкам в дальнейшем. Поэтому рекомендуется при отказе оставлять поля диалога пустыми.

Нажать кнопку **Далее** для продолжения установки.

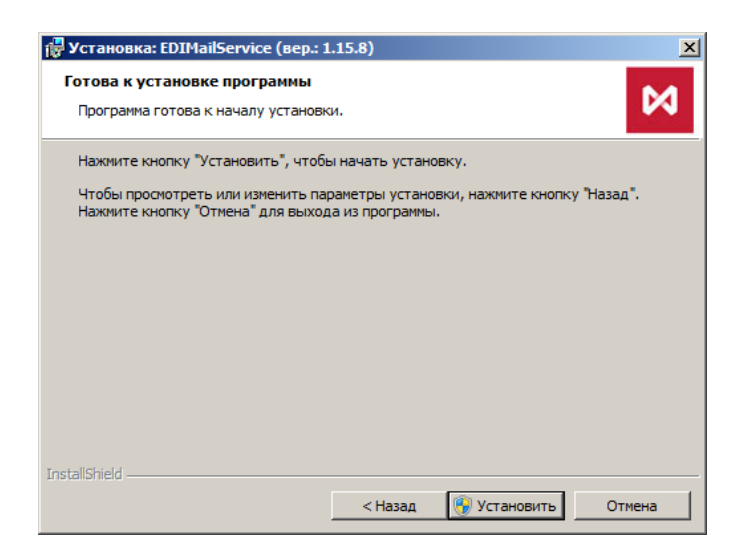

**Рис. 16. Установка Шаг 9. Запуск процесса установки**

Для запуска процесса установки нажать кнопку **Установить**.

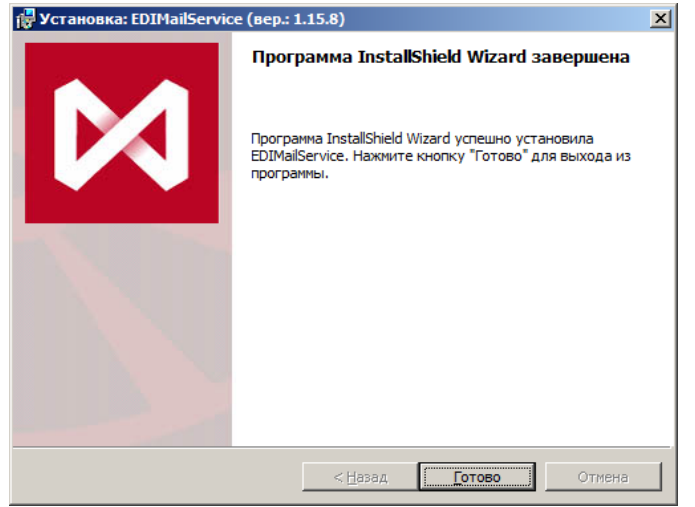

**Рис. 17. Установка Шаг 10. Завершение установки**

Нажать кнопку **Готово** для завершения установки.

# <span id="page-19-0"></span>**5.6. Запуск**

Для запуска файлового шлюза следует запустить службу EDIMailService. Служба зарегистрирована в системе под именем "EDI Mail Service" и запускается из Панель Управления > Система и безопасность > Администрирование > Службы > EDI Mail Service. Также ее можно запускать как приложение: Moscow Exchange\ EDIMail\ EDIMailService\ EDIMailService.exe.

Отдельный запуск FileGate.exe не требуется, так как по умолчанию дистрибутив устанавливает скрипт, который запускает шлюз вместе со службой.

# <span id="page-20-0"></span>**6. Порядок работы с файловым шлюзом**

# <span id="page-20-1"></span>**6.1. Первоначальная настройка**

После установки файлового шлюза необходимо произвести его ручную настройку.

# <span id="page-20-2"></span>**6.1.1. Настройка EDIMailService**

EDIMailService регистрируется как служба под именем "EDI Mail Service" в процессе инсталляции файлового шлюза. Одновременно на одном компьютере без специальной настройки может быть установлен и запущен только один экземпляр службы.

Если не требуется использование EDIMailService как службы, ее можно удалить из списка служб, запустив приложение EDIMailService.exe с ключом -remove. Для возврата EDIMailService в список служб нужно запустить EDIMailService.exe с ключом -install.

#### <span id="page-20-3"></span>**6.1.1.1. Настройка автоматического запуска шлюза**

Приложение EDIMailService может запускать и останавливать файловый шлюз одновременно с собственным запуском и остановкой. Для запуска/остановки шлюза вместе EDIMailService нужно в файле настроек EdiMail.ini в секции [filegateDir] указать каталог, где размещен файловый шлюз.

```
[filegateDir]
Filegate1=C:\Moscow Exchange\EDIMail\FileGate\
```
Кроме этого, в секции [global] этого же ini-файла нужно задать скрипты, выполняемые при запуске и остановке EDIMailService.

```
[global]
onInit = function() \{ load("startup.js"); } -запуск шлюза из каталога, заданного в секции [filegateDir].
                                               Если запустить не удалось, EDIMailService останавливается 
                                               и в лог пишется причина отказа.
onShutdown=function() {for (var i in pid) {kill(pid[i]);}} — остановка запущенного шлюза.
```
### **Пример скрипта startup.js запуска FileGate**:

```
for (var i in iniFile.filegateDir) {
  var dir = cd(intFile.file()pid[i] = spawn("FileGate.exe", "/ini:FileGate.ini");
   cd (dir);
 if (pid[i] == 0 || pid[i] == -1) {
 var msg = "no FileGate.exe in "+iniFile.filegateDir[i];
      for (var ii in pid) {
         if (ii != i)
           kill(pid[i]]); }
      throw msg;
 }
  sleep(3000000):
  if (procstat(pid[i]) != "active") {
    msg = "Can't start FileGate in "+iniFile.filegateDir[i];
     for (var ii in pid) {
       if (ii != i) kill(pid[ii]);
 }
     throw msg;
   } 
}
```
По умолчанию EDIMailService уже устанавливается из дистрибутива так, что она может запускать и останавливать файловый шлюз одновременно с собственным запуском и остановкой. Для того чтобы отказаться от автоматического запуска шлюза, следует закомментировать вышеописанные параметры в файле настроек.

#### <span id="page-20-4"></span>**6.1.1.2. Настройка архивации**

При необходимости EDIMailService может производить архивацию принятых и отправленных файлов, их ЭЦП, адресов отправки и другой служебной информации в базе данных для удобства последующего поиска документов. В настоящий момент поддерживается архивирование в базах данных Microsoft SQL Server 2005, Microsoft SQL Server 2008 и последующих версий.

Для включения функции архивирования с помощью Microsoft SQL Server 2005 необходимо в файле настроек EdiMail.ini в секции [archive] задать параметры архивации.

```
[archive]
type=MSSQL2005 — тип SQL сервера.
connection=Driver={SQL Server};Server=sql.server.office.com; Database=edi_archive;Uid=edi_admin;
                                    Pwd=12345 — строка соединения с базой данных.
```
cs\_collation=SQL\_Latin1\_General\_Cp1251\_CS\_AS - способ сортировки/сравнения букв, с учетом регистра букв. ci\_collation=SQL\_Latini\_General\_Cp1251\_CI\_AS - способ сортировки/сравнения букв, без учета регистра букв.<br>direction=both - какие сообщения архивировать (in/out/both).

Система архивации сама создаст необходимые таблицы. При необходимости можно самостоятельно добавить в базу данных таблицы и индексы, добавить столбцы в существующие таблицы. Удалять столбцы из существующих таблиц или сами таблицы не $n<sub>b</sub>$ 39

При использовании нескольких экземпляров EDIMailService, можно все экземпляры настроить на работу с одной и той же базой данных для получения единого архива документов.

При реализации архивирования с помощью Microsoft SQL Server 2008 и выше появилась возможность хранить большие данные не в полях таблиц, а в виде отдельных файлов в специальных папках файловой системы под управлением SOL-сервера. Это позволяет получить выигрыш в скорости обработки больших данных, и, что более важно, реализовать эффективную антивирусную проверку принимаемых документов.

Для включения функции архивирования с помощью Microsoft SQL Server 2008 необходимо в файле настроек EdiMail.ini в секции [archive] задать тип сервера и строку соединения с БД, а также выполнить настройки на самом SQL-сервере (stream mode, по умолчанию не настроено).

# <span id="page-21-0"></span>6.1.2. Настройка FileGate

#### <span id="page-21-1"></span>6.1.2.1. Настройка соединения с почтовым сервером

Отправка сообщений производится по протоколу SMTP, прием сообщений может производиться по протоколам IMAP или POP3. Если почтовый ящик используется не только для работы ЭДО, а еще и для обычного почтового обмена, или с почтовым ящиком работают одновременно несколько файловых шлюзов с разных компьютеров, то для приема следует использовать протокол IMAP. .<br>Если почтовый ящик выделен монопольно для использования ЭДО с данного компьютера, то рекомендуется использовать более быстрый РОРЗ.

Настройки соединения с почтовым сервером хранятся в файле FileGate.ini.

```
[FileGate]
recvparam=IMAP - имя секции с настройками соединения для приема сообщений (IMAP или POP3).
sendparam=SMTP - имя секции с настройками соединения для отправки сообщений (SMTP).
[IMAP]
login = <логин для IMAP>
password = <пароль для IMAP>
url=imap://mars.moex.com:993 - адрес почтового сервера ЭДО.
TLScheck = hostverbose = yesTLSfirst = yesuseTLS = use[SMTP]
login = <логин для SMTP>
password = <math>mapon для SMTP>
url=smtp://mars.moex.com:25 - адрес почтового сервера ЭДО.
TLScheck = hostverbose = yesTLSfirst = nouseTLS = try
```
Чтобы переключиться с использования IMAP на использование POP3 следует:

- Остановить EDIMailService.
- Удалить файл mail.sqlite3 из рабочей папки EDIMailService. Это обусловлено тем, что при работе по IMAP протоколу EDIMailService запоминает, что почту, приходящую на почтовый ящик, надо раскладывать по папкам внутри почтового ящика. При переходе с IMAP на POP3 запомненные действия продолжат выполняться, тем самым сделав входящую почту недоступной. т.к. РОРЗ не может достать ее из папок внутри почтового ящика. В силу этих обстоятельств, при переходе с IMAP на РОРЗ необходимо удалить файл mail.sqlite3 из рабочего каталога EDIMailService.
- В настроечном файле FileGate.ini заменить подстроку "imap:" на "pop3:", "imaps:" на "pop3s:". Если в конце заменяемых строк стоит двоеточие и число (номер порта), то число 143 заменить на 110, а 993 на 995. Если в той же секции есть ключ рогт=, то заменить номер порта по тому же правилу.

#### <span id="page-21-2"></span>6.1.2.2. Настройка правил приема/отправки сообщений

Правила задаются в настроечном файле FileGate.ini. Существуют основное (есть всегда) и дополнительные правила. Для каждого правила могут быть заданы:

- Формат файлового обмена.
- Входной и выходной каталоги. Если входной каталог не задан, то по данному правилу шлюз будет работать только на отсылку. Если не задан выходной, то шлюз работает только на прием.
- Атрибуты сообщения address, subject и coretype. Данные атрибуты определяют условия отбора входящих сообщений для правила, а также задают параметры исходящих сообщений.
- Другие опции, определяющие некоторую дополнительную функциональность файлового шлюза.

Если не задать ни одного правила, то используется основное правило по умолчанию: TYPE=BBS, IN=IN, OUT – отсутствует (правило только на прием).

#### **Пример**:

[RULES] RULE2=RULE2 RULE1=RULE1 MATN=MATN

```
[MAIN]
OUT=C:\Moscow Exchange\EDIMail\FileGateMail\MAIN_OUT\
IN=C:\Moscow Exchange\EDIMail\FileGateMail\MAIN_IN\
TYPE=BBS
```

```
[RULE1]
IN=C:\Moscow Exchange\EDIMail\FileGateMail\FROM_MOEX\
ADDRESS=EMAIL@NPRTS.REPORT
TYPE=FILE
```

```
[RULE2]
IN=C:\Moscow Exchange\EDIMail\FileGateMail\FROM_FO_REPORT\
ADDRESS=EMAIL@FORTS.REPORT
TYPE=FILE
```
### <span id="page-22-0"></span>**6.1.2.3. Настройка параметров идентификации шлюза и криптографии**

Каждый участник идентифицируется в системе ЭДО МБ своим адресом ЭДО. Адрес ЭДО представляет собой связку "Код ЭДО" (биржевой тикер, аналог кода РТС) плюс "Код сервиса ЭДО" — обязательный добавочный код, который соответствует Emailадресу участника в ЭДО МБ. Каждый файловый шлюз должен иметь адрес ЭДО, внесенный в базу участников ЭДО. Допускается, но не рекомендуется запуск нескольких шлюзов с одинаковым адресом ЭДО.

Параметры идентификации шлюза задаются в двух файлах: FileGate.ini и EDIMailSrvs.ini.

#### **FileGate.ini**

```
[IMAP]
service = <код сервиса ЭДО>
1ogin =
password = 
url=imap://mars.moex.com:993
TLScheck = host
verbose = yes
TLSfirst = yesuseTLS = use
```
**EDIMailSrvs.ini** (в нем же задаются параметры криптографии)

[self] ticker =  $<$ код ЭДО> service= <код сервиса ЭДО>

[crypto]

local= "file://C:\Users\AppData\Roaming\Validata\xcs\local.gdbm" — путь до файла локального справочника сертификатов ЭДО. В случае установки нескольких шлюзов, каждый шлюз должен использовать свой отдельный файл справочника.

pse= "pse://C:\Users\AppData\Roaming\Validata\xcs\local.pse" — путь до файла персонального справочника ЭДО.

validata= xpki1.dll — имя и путь к файлу библиотеки, используемой для работы криптографии.

# <span id="page-22-1"></span>**6.2. Использование нескольких файловых шлюзов**

К сервису EDIMAilService можно подключить как один, так и несколько файловых шлюзов. Для установки второго экземпляра шлюза не рекомендуется использовать штатный инсталлятор, так как он попытается повторно установить службу EDIMAilService. Вместо этого следует скопировать папку с файловым шлюзом (Moscow Exchange\EDIMail\FileGate) в другое место, назовем его для примера C:\FileGate2, и дополнительно настроить реквизиты файлового шлюза (см. [раздел 6.1.2](#page-21-0)).

Для запуска второго экземпляра файлового шлюза вместе со службой EDIMailService нужно в файле настроек EdiMail.ini в секции [filegateDir] добавить строку с указанием местонахождения скопированного файлового шлюза.

#### **В нашем примере**:

```
[filegateDir]
Filegate1=C:\Moscow Exchange\EDIMail\FileGate\
Filegate2=C:\FileGate2\
```
# <span id="page-23-0"></span>6.3. Гарантированная доставка

Файловый шлюз реализует механизм гарантированной доставки на базе квитанций, предусмотренных DSN расширением SMTP протокола, описанного в стандарте rfc 3461 [https://tools.ietf.org/html/rfc3461], и сообщений Message Disposition Notification, генерируемых EDIMailService в соответствии с стандартом rfc 3798 Inttps://tools.jetf.org/html/rfc37981. Служба EDIMailService обеспечивает своевременное удаление почтовых квитанций из ящика пользователя.

# <span id="page-23-1"></span>6.4. Автоматическое обновление ПО

По умолчанию обновления базы пользователей ЭДО и программного обеспечения ЭДО периодически рассылаются по электронной почте в виде служебного письма, подписанного ЭЦП Администратора ЭДО МБ. После проверки подписи Администратора и целостности письма и всех его вложений, выполняется автоматическая установка обновлений.

Если по каким-либо причинам пользователь хочет самостоятельно скачивать и устанавливать эти обновления, то автоматическую установку обновлений можно запретить. Для этого в файле настроек службы EDIMailService (EdiMail.ini) следует создать секцию [permission] со следующими ключами:

```
[permission]
updateUsersDB=false - запрет на автоматическое обновление базы данных пользователей ЭДО.
updateEDIMailService=false - запрет на автоматическое обновление ПО EDIMailService
                             (включая FileGate.exe и EDIMailDLL.dll).
noUpdate=true - запрет любых изменений.
```
Если понадобится разрешить автоматическое обновление, следует заменить false на true или удалить соответствующую строку (всю секцию)

# <span id="page-23-2"></span>6.5. Работа с общими папками (shared folders)

Для того чтобы файловый шлюз забирал для отсылки или выкладывал принятые файлы в общие папки на некотором файл-сервере, необходимо дополнительно настроить доступ сервиса EDIMailService к этим общим папкам. Это можно сделать двумя способами:

- С использованием UNC имен файлов (UNC uniform naming convention).
- С использованием имен сетевых дисков.

При использовании UNC имен файлов перед запуском FileGate.exe нужно задать логин и пароль для доступа к общим папкам. Для этого в начало скрипта startup.js (см. раздел 6.1.1) нужно добавить вызовы функции system по числу используемых общих папок вида:

```
system("net use \\\\SERVER\\FOLDER /u:USER PASSWORD");, rge
SERVER - имя файл-сервера;
FOLDER - имя общей папки на файл-сервере SERVER:
USER - имя пользователя файл-сервера;
PASSWORD - пароль пользователя на файл-сервере.
```
Имена общих папок в правилах приема/отправки сообщений в этом случае должны указываться по правилам UNC \\SERVER \FOLDER\...

При использовании имен сетевых дисков в начало скрипта startup.js (см. раздел 6.1.1) нужно добавить вызовы функции system по числу используемых сетевых дисков вида:

```
system("net use DISK: \\\\SERVER\\FOLDER /u:USER PASSWORD");, rge
DISK - буква используемого сетевого диска;
SERVER - имя файл-сервера;
FOLDER - имя общей папки на файл-сервере SERVER;
USER - имя пользователя файл-сервера:
PASSWORD - пароль пользователя на файл-сервере.
```
Имена общих папок в правилах приема/отправки сообщений в этом случае должны указываться с помощью сетевых дисков DISK:\...

При работе с общими папками и сетевыми дисками следует иметь ввиду, что назначение сетевых дисков, даже указанное в команде пет use с ключом /permanent. лействует только в предвазинтерактивной logon-сессии, и поэтому не распространяется на службу EDIMailService, даже если она работает под тем же логином, что и вы в интерактивной сессии. Служба может использовать только назначения, сделанные с помощью функции system("net use ...").

# <span id="page-23-3"></span>6.6. Запуск под разными пользователями

Рекомендуется запускать EDIMailService и файловые шлюзы под одним пользователем, для которого установлены сертификаты/ключи. В случае хранения ключей в реестре Windows запуск под разными пользователями не допускается. В случае хранения ключей на съемном лиске использование разных учетных записей лопустимо.

# <span id="page-24-0"></span>**6.7. Совместимость с файловым шлюзом ЭДО РТС**

Файловый шлюз совместим со старым шлюзом ЭДО РТС на уровне правил приема/отправки сообщений и формата конверта. Обмен сообщениями между двумя почтовыми иерархиями невозможен.

# <span id="page-24-1"></span>**6.8. Рассылка уведомлений**

EDIMailService может по результатам запуска или проверки состояния своих клиентов, таких как файловый шлюз, производить генерацию и рассылку по электронной почте соответствующих уведомлений для системного администратора, поддерживающего работу EDIMailService. Настройки для рассылки e-mail уведомлений задаются при инсталляции шлюза и хранятся в EdiMail.ini в секции [notification]. Секция является опциональной, если она отсутствует или закомментирована, никакие уведомления не посылаются.

По умолчанию устанавливаемые дистрибутивом скрипты посылают уведомления в следующих случаях:

- использование неверного адреса в настройках FileGate;
- невозможности запустить FileGate в указанных в секции [filegateDir] папках;
- если в ходе работы процесс FileGate был завершен и автоматически перезапущен.

Шлюз FileGate также может по мере написания сообщений об ошибках в лог производить генерацию и рассылку по электронной почте соответствующих уведомлений для системного администратора ЭДО. Настройки для рассылки e-mail уведомлений задаются в FileGate.ini в секции [notification]. Секция является опциональной, если она отсутствует или закомментирована, никакие уведомления не посылаются.

# <span id="page-24-2"></span>**6.9. Архивация отправляемых и принимаемых файлов в отдельную папку с помощью JavaScript**

Приложение EDIMailService может при отправке и приеме сообщений производить архивацию отправляемых и принимаемых файлов и их ЭЦП в заданный каталог архива. Для этого в EDIMailService используются JavaScript-события onMsgSend и onMsgReceive, срабатывающие, соответственно, при отправке и приеме сообщений, и функция для обработки сообщений — файл gs-functions.js.

```
Пример gs-functions.js:
```

```
var ini;
if (!String.prototype.format) {
  String.prototype.format = function() {
    var args = arguments:
    return this.replace(/{(\d+)}/g, function(match, number) {
       return typeof args[number] != 'undefined'
         ? args[number]
         : match
\mathbf{z} ; \mathbf{z} });
  };
}
function parseINIString(data) {
    var regex = \{section: \sqrt{\frac{s*(\lceil\Lambda\rceil)^*}{s*(\lceil\Lambda\rceil)^*}}param: \sqrt{\frac{x}{y}}(\frac{y}{x}, \frac{y}{x}) \s*(.*?)\s*$/,
         comment: /^\s*;.*$/
     };
    var value = \{\};
    var lines = data.replace(/\/\/\/\//g,"//").split(/\r\n|\r|\n/);
     var section = null;
     lines.forEach(function(line){
         if(regex.comment.test(line)){
              return;
         }else if(regex.param.test(line)){
             var match = line.match(regex.param);
              if(section){
                 value[section][match[1]] = match[2]; }else{
                 value[match[1].toLowerCase()] = match[2];
 }
         }else if(regex.section.test(line)){
             var match = line.match(regex.section);
             value[match[1].tolowerCase()]=\{\};
             section = match[1].toLowerCase();
         };
```

```
 });
     return value;
}
function archiveMsg(msg, archRootDir)
{
   var now = new Date();
    msg.needDecrypt = true;
    var archDir = archRootDir+'\\'+now.getFullYear()+'-'+pad2(now.getMonth()+1)+'-'+pad2
                   (now.getDate());
    mkdirstruct(archDir);
   var attNumMax = msg.numStreams;
   for (var attNum = 1; attNum <= attNumMax; ++attNum)
\overline{\phantom{a}} illegalChar = /[\\/\:\*\?"<>|]/g;
         var fileName = pad2(now.getHours())+'.'+pad2(now.getMinutes())+' 
                         '+msg.attachmentFilename(attNum).replace(illegalChar,'_');
        for (var cnt = 0;; ++cnt)
         {
             if (cnt)
                var newFileName = fileName+'('+cnt.toString()+')';
             else
                 newFileName = fileName;
             try {
                 stat(archDir+'\\'+newFileName);
 }
             catch (err)
\{ try {stat(archDir+'\\'+newFileName+'.signature');}
  catch (err)
  {
      var stream = new EDIMailStream(archDir+'\\'+newFileName, 'wb', '');
       var sig_stream = new EDIMailStream(archDir+'\\'+newFileName+'.signature', 'wb', '');
       break;
  }
 }
         }
         msg.attachToStream(attNum, stream);
 if (msg.signatureToStream)
     msg.signatureToStream(attNum, sig_stream);
         stream.dispose();
sig_stream.dispose();
 system('process_archive.bat '+archDir+'\\'+newFileName+' '+archDir+'\\'+newFileName+'.signature');
    }
}
function processOutMsg(msg, archRootDir)
{
    archiveMsg(msg, archRootDir+"\\out\\"+get_to_addr(msg));
}
function processInMsg(msg, archRootDir)
{
    if(msg.numStreams > 0)
    {
         archiveMsg(msg, archRootDir+"\\in\\"+get_from_addr(msg));
    }
    else // if(false) //temporary disabled
\overline{\phantom{a}} print('Found '+msg.numStreams+' streams in the message');
         var errorMsg = 'Can\'t decrypt message \''+msg.subject+ '\' 
                         ' +get_from_addr(msg) + ' -> ' +get_to_addr(msg);
         print( errorMsg );
        var serviceFolder = iniFile.executable.substring (0, iniFile.executable.lastIndexOf('\\')+1);
 print('Service Folder: '+serviceFolder);
         var file;
         try {
             file = new EDIMailStream(serviceFolder+'EdiMail.ini', 'rt', '');
         }
         catch (err) { print('Could not open EdiMail.ini'); return false; }
         ini = parseINIString(file.readText(file.length));
         file.dispose();
```

```
var backup = new EDIMailStream('', '');
         msg.toStream(backup);
         var url=null;
         if (ini.notification) // && false) temporarily disabled
\overline{\mathcal{L}} print('Notification pending');
             try {url = new EDIMailURL(ini.notification.url, "ini.notification");} catch(err) 
                         { print('Failed to construct EDIMailURL'); return false; }
            var notif = new EDIMailMessage("ini.notification");
             notif.addRecepient(ini.notification.address);
             notif.subject = notif.subject.format(iniFile.hostname);
             notif.text = errorMsg;
             notif.postTo(url);
             print('Sent error report');
             notif.dispose();
             url.dispose();
 }
         try {var dir_status = stat(archRootDir);} catch (err) { print ('Archive directory does 
                                not exist'); backup.dispose(); return false;}
         if (dir_status.mode & 0x4000)
\overline{\mathcal{L}}var now = new Date();
             var fileName = 'failed_decrypt_'+now.getFullYear()+'-'+pad2(now.getMonth()+1)+'.
                              '+pad2(now.getDate())+'_'+pad2(now.getHours())+'.'+pad2(now.getMinutes());
            for (var cnt = 0;; ++cnt)
\{ if (cnt)
                      var newFileName = fileName+' ('+cnt.toString()+')';
                 else
                      newFileName = fileName;
                  try {
                      stat(archRootDir+'\\'+newFileName);
\{a_1, a_2, \ldots, a_n\} catch (err)
\{x_1, x_2, \ldots, x_n\} var stream = new EDIMailStream(archRootDir+'\\'+newFileName, 'wb', '');
                      backup.seek(0,0);
                      backup.writeToStream(stream);
                      stream.dispose();
             print('Dumped undecryptable message to '+ archRootDir+'\\'+newFileName);
                      break;
\{a,b,c,d\} , we have the set of \{a,b,c,d\} }
 }
         backup.dispose();
     }
}
function get to addr(msg) {
     try {
         var rfc2047_mail_address = msg.recepients; /* это строка - адрес получателя по rfc2047, 
                                                       например "Good company <post@firm.com>" */
        var email = /[\triangleleft s]*\langle .* \rangle>/.exec(rfc2047_mail_address)[1]; /* это мы выделили e-mail, например
                                                       "post@firm.com" из адреса в формате rfc2047 */
         var service = msg.recepientsService.split(",")[0].toUpperCase(); /* сервис ЭДО, которому 
                                                          посылается сообщениe, например "REPORT" */
         var addr = new EDIMailAddress("", service, email); /* торговый код адресата в сообщении 
           отсутствует, чтобы его узнать по имеющимся сервису ЭДО и e-mail, делаем этот объект */
         var ticker = addr.ticker.split("\n")[0].toUpperCase();
        var edo_addr = ticker+"."+service; \overline{\prime} собрали Эдо адрес, например, FIRM.REPORT */
        addr.dispose(); /* объект адрес больше не нужен, его надо явно уничтожить */
         return edo_addr;
 }
    catch (err) { return "UNKNOWN"; }
}
function get_from_addr(msg)
{
     try {
        var sender = msg.ediMailSender;
        var ticker = sender.ticker.split("\n")[0].toUpperCase();
         var service = sender.service.split("\n")[0].toUpperCase();
```

```
return ticker+"."+service;
    catch (err) { return "UNKNOWN"; }
function mkdirstruct(path) {
    var folderList = path.split('\\');
    var current = ''for (var folder in folderList) {
        if (current)
             current += '\\\'t+folderList[folder];else
             current = folderList[folder] + ' \\\verb|\\'.try {
             var test = stat(current);
             if (test.mode & 0x8000) {
                    указанный путь существует, но это файл, а не каталог, и это наверное,<br>ошибка – надо обработать */
 print('File exists here; directory expected: '+current);
             }
        \mathcal{E}catch (err) {<br>/* ошибка в stat – текущий путь не существует, делаем его */
     print('mkdir '+current);
             mkdir(current);
         ₹
    \mathcal{E}function pad2(number) {
     return (number < 10 && number >=0 ? '0' : '') + number
λ
```
Что делает скрипт:

- получает объект адрес отправителя ЭДО сообщения (sender);
- при отсутствии делает подкаталог в заданной архивной папке (archRootDir), который называется по торговому коду отправителя (sender.ticker)
- для каждого прикрепленного к сообщению ЭДО файла выясняет его имя (fileName) и создает архивный файл (stream) с этим именем; если имя уже используется, то добавляет к имени последовательные целые числа в скобках, пока не получится уникальное имя (newFileName);
- сохраняет содержимое прикрепленного файла в архивный файл (attachToStream).

Лля настройки архивации необходимо:

- в файл EDIMailSrvs.ini каждого FileGate в секции [global] нужно задать параметры:
	- onlnit=function(){load('gs-functions.js');} для загрузки и компиляции скрипта, чтобы не делать это каждый раз;
	- onMsgSend = function(msg) { processOutMsg(msg, 'C:\\Archive'); } архивация при отправке; 'C:\\Archive' папка, в которую нужно записывать архив;
	- onMsgReceive = function(msg) { processInMsg(msg, 'C:\\Archive'); } архивация при получении.
- поместить gs-functions.js в каталог, где хранятся стандартные скрипты startup.js, watchdog.js (по умолчанию, C:\Moscow Exchange\EDIMail\ProgData); если скрипт хранится в каком-то другом каталоге, путь к нему должен быть задан при загрузке скрипта (например, onInit=function(){load('C:\\scripts\\gs-functions.js');}.

# <span id="page-27-0"></span>6.10. Обработка сообщений с не расшифрованными файлами

По умолчанию, если EDIMailService / FileGate не могут расшифровать прикрепленный к сообщению ЭДО файл или проверить его ЭЦП, то сообщение отклоняется (отправитель информируется о том, что сообщение не получено) с соответствующей записью в логе. При необходимости EDIMailService можно настроить таким образом, чтобы обработка таких ситуаций была более информативной. Например, производить архивацию некорректных файлов с уведомлением об этом администратора системы. Данный функционал реализован в виде скрипта cant decrypt msq.js:

```
var archRootDir = "D:\\ME_EDIMail\\Bin\\arch";
var ini;
if (!String.prototype.format) {
String.prototype.format = function() {
var args = arguments;
return this.replace(/{(\d+)}/g, function(match, number) {
```

```
return typeof args[number] != 'undefined'
? args[number]
: match
;
});
};
}
function parseINIString(data) {
var regex = \{section: \sqrt{\frac{s*(\lambda)}{s*(\lambda)}} /s*([^\]]*)\s*\]\s*$/,
param: \sqrt{8*(\frac{1}{2}+)}s^*=\frac{1}{2},
comment: /^\s*;.*$/
};
var value = \{\};
var lines = data.replace(/\/\/\/\//g,"//").split(/\r\n|\r|\n/);
var section = null;
lines.forEach(function(line){
if(regex.comment.test(line)){
return;
}else if(regex.param.test(line)){
var match = line.match(regex.param);
if(section){
value[section][match[1]] = match[2];
}else{
value[match[1].toLowerCase()] = match[2];
}
}else if(regex.section.test(line)){
var match = line.match(regex.section);
value[match[1].toLowerCase()] = \{\};section = match[1].toLowerCase();
};
});
return value;
}
function cant_decrypt_msg(msg)
{
var serviceFolder = iniFile.executable.substring (0, iniFile.executable.lastIndexOf('\\')+1);
var file;
try {
file = new EDIMailStream(serviceFolder+'EDIMail.ini', 'rt', '');
}
catch (err) { return false; }
ini = parseINIString(file.readText(file.length));
file.dispose();
var backup = new EDIMailStream('', '');
msg.toStream(backup);
var url=null;
if (iniFile.notification && msg.numStreams == 0)
{
try {url = new EDIMailURL(ini.notification.url, "ini.notification");} catch(err) { return false; }
var notif = new EDIMailMessage("ini.notification");
notif.addRecepient(ini.notification.address);
notif.subject = notif.subject.format(iniFile.hostname);
notif.text = notif.text.format("Can't decrypt message from "+msg.ediMailSender.fullname+" 
sender ticker "+msg.ediMailSender.ticker+" received by FileGate", iniFile.filegateDir[i]);
notif.postTo(url);
notif.dispose();
url.dispose();
try {var dir_status = stat(archDir);} catch (err) { print ('Archive directory does not exist'); 
backup.dispose(); return false;}
if (dir_status.mode & 0x4000)
{
var now = new Date();
var fileName = 'cant_decrypt_'+now.getFullYear()+'.'+(now.getMonth()+1)+'.'+now.getDate()
+'_'+now.getHours()+'.'+now.getMinutes();
for (var cnt = 0;; ++cnt)
{
if (cnt)
var newFileName = fileName+' ('+cnt.toString()+')';
else
newFileName = fileName;
try {
```

```
stat(archDir+'\\'+newFileName);
catch (err)
var stream = new EDIMailStream(archDir+'\\'+newFileName, 'wb', '');
backup.setk(0, 0);backup.writeToStream(stream);
stream.dispose();
hrak.backup.dispose();
```
Что делает скрипт:

- посылается сообщение администратору EDIMailService/FileGate, адрес которого указан в EDIMail.ini, секция [notification];
- принятый файл записывается в архив для последующего анализа с именем, содержащем дату/время прихода по шаблону: cant decrypt ГГГГ.ММ.ДД ЧЧ.ММ (номер).

Лля настройки ланного функционала необходимо:

- в файл EDIMailSrvs.ini каждого FileGate вставить секцию [global] с параметром onMsgReceive=function(msg) {load(cant decrypt msg.js); cant decrypt msg(msg); }
- поместить скрипт cant decrypt msq.is в тот же каталог, что и уже имеющиеся скрипты startup.is, watchdog.is (например, C:)Moscow Exchange\EDIMail\ProgData);
- отредактировать cant\_decrypt\_msg.js, заменив в начале файла строку var archRootDir = "D:\\ME\_EDIMail\\Bin\\arch": на путь до каталога, куда будут складываться нерасшифрованные файлы; если каталога не существует, это не будет ошибкой, просто файлы архивироваться не будут;
- настроить в EDIMail.ini секцию [notification] с параметрами уведомлений.

# <span id="page-29-0"></span>6.11. Настройка сквозной нумерации принимаемых файлов

Если для правила FILE на прием задан параметр FIRM, то входящие файлы именуются в соответствии с маской YYMMDD-FIRM-**NNNNN.EXT, где** 

- ҮҮММDD Дата прихода сообщения.
- FIRM Пятибуквенный код компании, полученный из адреса отправителя (EMAIL@FIRM.USER).
- NNNNN Порядковый номер файла. Предусмотрено два способа нумерации файлов:
	- Нумерация ведется в рамках одного правила для сообщений одного адресата. Нумерация сбрасывается при каждом переходе на новую дату.
	- Сквозная нумерация файлов по всем правилам. Нумерация не сбрасывается при переходе на новую дату и при перезапуске шлюза. Начальный номер для сквозной нумерации можно настраивать.

Выбор способа нумерации осуществляется путем задания соответствующего значения параметра FIRM в FileGate.ini.

Для настройки начального номера необходимо выполнить следующие действия:

• Скопировать нижеследующий фрагмент текста в файл set\_start\_num.js, находящийся в той же папке, что и startup.js и watchdog.js

```
var filegatePath = "C:\My filegate\FileGate.ini"; /* full path to FileGate.ini in use */
var startNum = 123; /* starting number for received file enumeration */
var maxDate = "18 Febrary 2014 14:52"; /* Date for start number patch applay */
if (new Date() < new Date(maxDate) ) {
var num = parseInt(readParam("infilenum "+filegatePath));
if (!num || num < startNum)
saveParam("infilenum "+filegatePath, startNum.toString());
```
• Отредактировать первые три строки файла set start num.js следующим образом:

- в filegatePath указать полный путь до файла FileGate.ini, используемого нашим файловым шлюзом, в кавычках, с сохранением регистра букв.
- в startNum указать число, с которого должна начинаться нумерация.
- maxDate защита от постоянного выполнения установки номера файла в начальное значение. Установка будет выполнена только до указанной даты/времени. Указать текущие дата/время плюс 2-3 минуты.
- В файле EDIMailSrvs.ini добавить секцию [global] с параметром onInit=function() { load("set start num.js"); }.
- Запустить EDIMailService/FileGate.
- После запуска отредактировать EDIMailSrys.ini, удалив оттуда строку onlnit=function() { load("set start num.is"); }.

# <span id="page-30-0"></span>6.12. Задание паролей для почтовых ящиков и пин кодов для носителей криптоключей с помощью JavaScript функций

По умолчанию пароли для доступа к почтовым ящикам хранятся в открытом виде в ini-файле шлюза (FileGate.ini), что не является корректным. Для исправления ситуации в EDIMailService реализована возможность указывать в ini-файле вместо пароля функцию, которая будет возвращать значение пароля, храняшегося в другом месте. Сама функция реализована в виде скрипта get password.js:

```
function get_password()
```

```
system('passwd.bat password.txt'); /* Run passwd.bat batch file with password.txt as paramater -
                                      here we assume that passwd.bat file creates password.txt */
var file = EDIMailStream('password.txt', 'rt', ''); /* open file with modified password
                                                           for reading as text file */
var passwd = file.readText(file.length); /* read password.txt content *
file.dispose(); /* close file password.txt */
system('del password.txt'); /* delete password.txt */<br>passwd = passwd.split(''); /* Strings is immutable so we need to convert string to char array */
for (var i in passwd) {
   if (i & 1) \{ 1 * on odd i */
      passwd[i] = String.fromCharCode(passwd[i].charCodeAt(0) + 1); /* add 1 to character
                                                                             code at odd index */
   } else { \prime* on even i */
      passwd[i] = String.fromCharCode(passwd[i].charCodeAt(0) - 1); /* subtract 1 from character
                                                                              code at even index */\}}
passwd = passwd.join(''); /* Convert character array to string */
return passwd;
```
Для настройки данного функционала необходимо:

- в файл EDIMailSrvs.ini каждого FileGate вставить в секцию [global] параметр onInit=function(){load('get password.js');} для загрузки и компиляции скрипта, чтобы не делать это каждый раз, когда потребуется пароль;
- поместить скрипт get\_password.js в тот же каталог, что и уже имеющиеся скрипты startup.js, watchdog.js (по умолчанию, C:\Moscow Exchange\EDIMail\ProgData); если скрипт хранится в каком-то другом каталоге, путь к нему должен быть задан при загрузке скрипта (например, onInit=function(){load('c:\\scripts\\get\_password.js');});
- в FileGate.ini вместо пароля задать функцию: password=function(){return get password();}

В случаях когда криптоключи хранятся на носителях, требующих для доступа ввода пин кода/пароля, система ЭДО работоспособна только, если EDIMailService запущена как консольное приложение, где есть интерактивная сессия и можно ввести код/пароль. Для EDIMailService, работающей в режиме службы, такой возможности не было.

В текущей версии системы данная проблема решена путем добавления в настройки криптографии шлюза (файл FDIMailSrys.ini. секция [crypto] или [crypto rsa]) дополнительного параметра pin, в котором можно указать в открытом виде пин код/пароль, либо JavaScript функцию, которая будет получать пароль из другого места. Сама функция может быть реализована, по аналоги с вышеописанным, в виде скрипта и загружаться при инициализации шлюза.

# <span id="page-31-0"></span>**7. Файлы настройки**

Для настройки работы файлового шлюза используются следующие файлы:

- EdiMail.ini файл содержит параметры настройки сервиса EDIMailService;
- FileGate.ini файл содержит параметры настройки файлового шлюза (FileGate.exe);
- EDIMailSrvs.ini файл содержит реквизиты дополнительной идентификации файлового шлюза и параметры криптографии.

# <span id="page-31-1"></span>**7.1. Файл EdiMail.ini**

Файл содержит параметры настройки сервиса EDIMailService. Ниже приведено описание секций EdiMail.ini.

#### **[dirs]**

В секции задается имя рабочего каталога. Рабочий каталог должен иметь доступ на чтение/запись для пользователя, от имени которого работает EDIMailService. В других местах .ini-файла на рабочий каталог можно ссылаться с помощью макро \$(workdir).

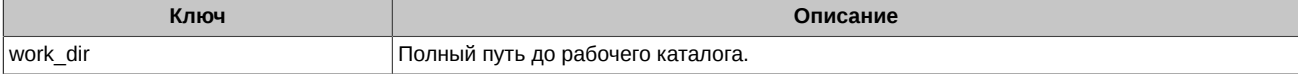

#### **[crypto]**

В секции задаются параметры криптографии с шифрованием ГОСТ. Данные параметры используются только для верификации данных, принятых от администратора ЭДО. Каждый файловый шлюз задает параметры криптографии отдельно, в своем ini-файле (EDIMailSrvs.ini).

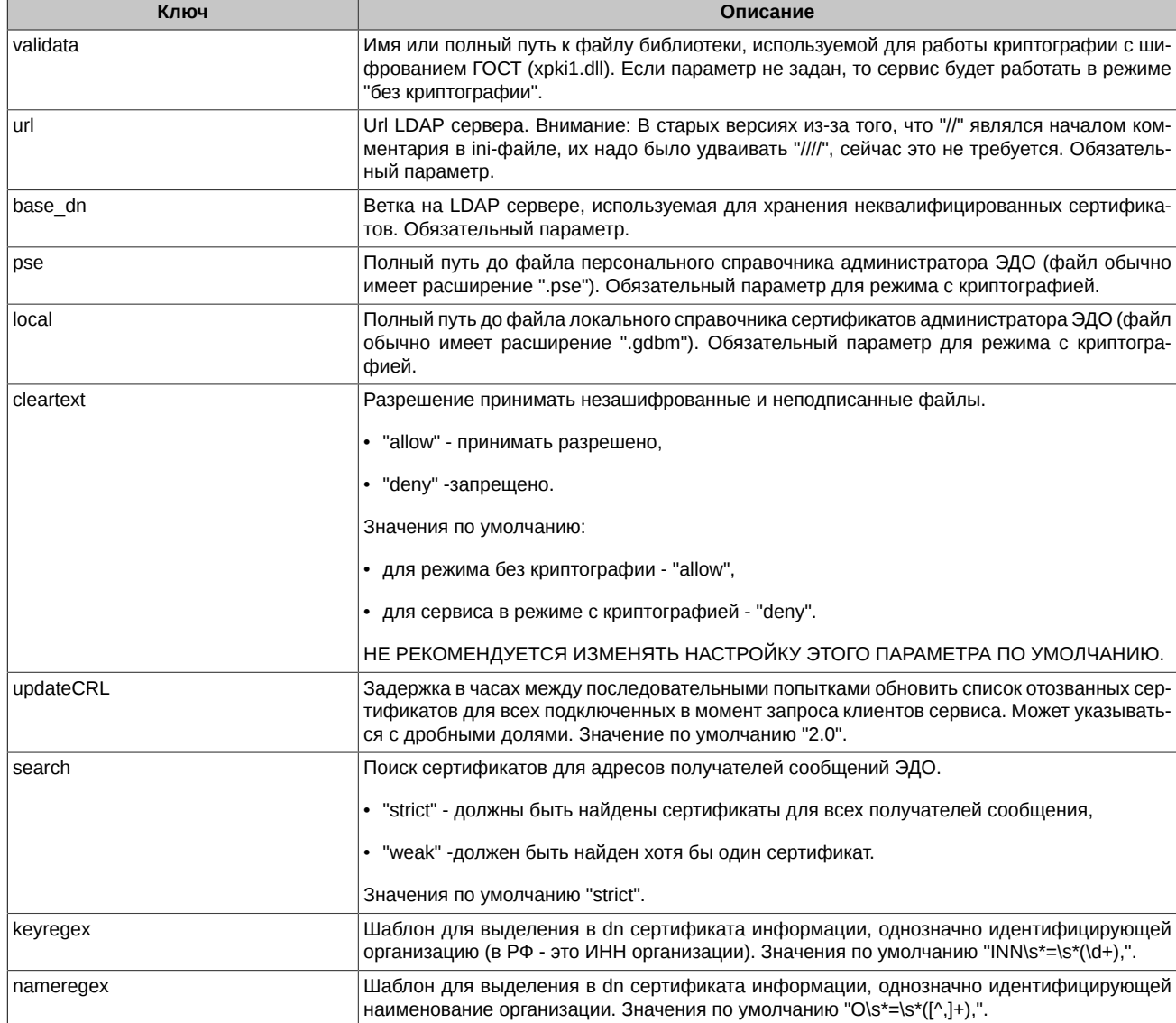

#### [crypto\_rsa]

В секции задаются параметры криптографии с шифрованием RSA. Данные параметры используются только для верификации данных, принятых от администратора ЭДО. Каждый файловый шлюз задает параметры криптографии отдельно, в своем ini-файле (EDIMailSrvs.ini).

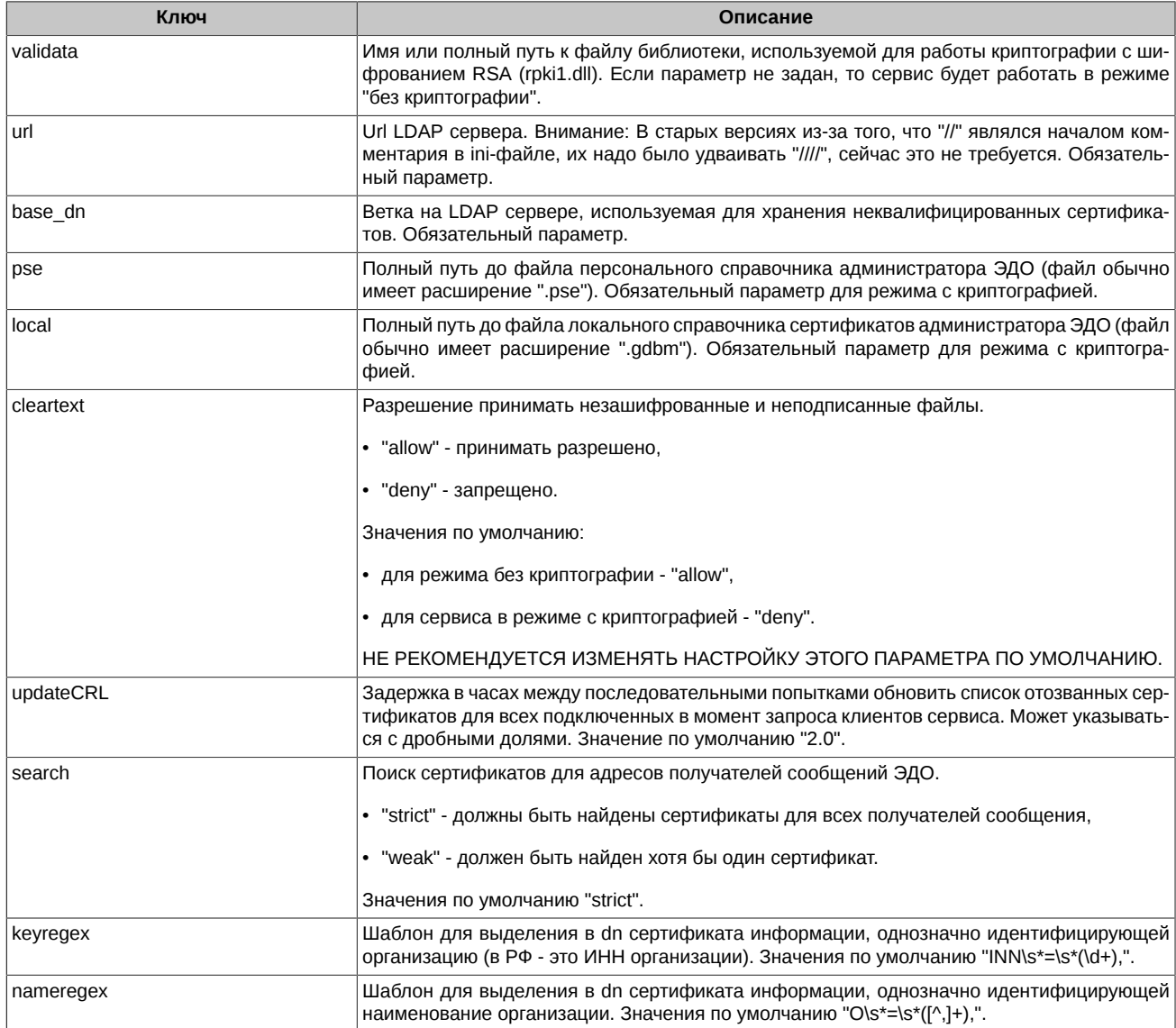

#### [imap]

В секции задаются параметры доставки сообщений. EDIMailService доставляет сообщения ЭДО из общей почтовой папки Inbox до папки, соответствующей имени сервиса ЭДО, откуда ее уже забирают клиенты сервиса. Частота выполнения этих операций задается в данной секции.

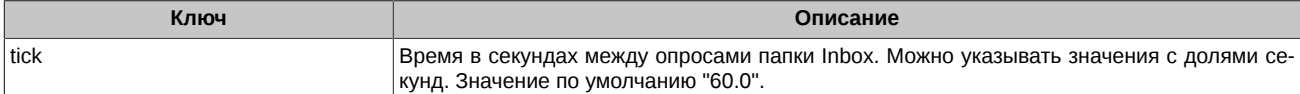

#### [messages]

В секции задаются параметры обработки сообщений.

EDIMailService может обрабатывать сообщения "пачками". Размер "пачки" ограничивается размером буфера почтового сервера и памяти, доступной самому EDIMailService. Чем больше размер пачки, тем быстрее работает доставка сообщений, но тем больше требуется памяти EDIMailService. По умолчанию используется размер пачки в 50 сообщений.

Все почтовые серверы ограничивают размер принимаемых сообщений. Как правило, это ограничение выясняется при попытке послать большое сообщение — после приема его части, как правило, нескольких мегабайт, сервер заканчивает прием с ошибкой.

Чтобы не сталкиваться с такой ситуацией, EDIMailService сам проверяет размер файла, который необходимо отправить. По умолчанию стоит лимит в 6МБ, который соответствует установленному по умолчанию лимиту MS Exchange в 10МБ с учетом накладных расходов на почтовые кодировки.

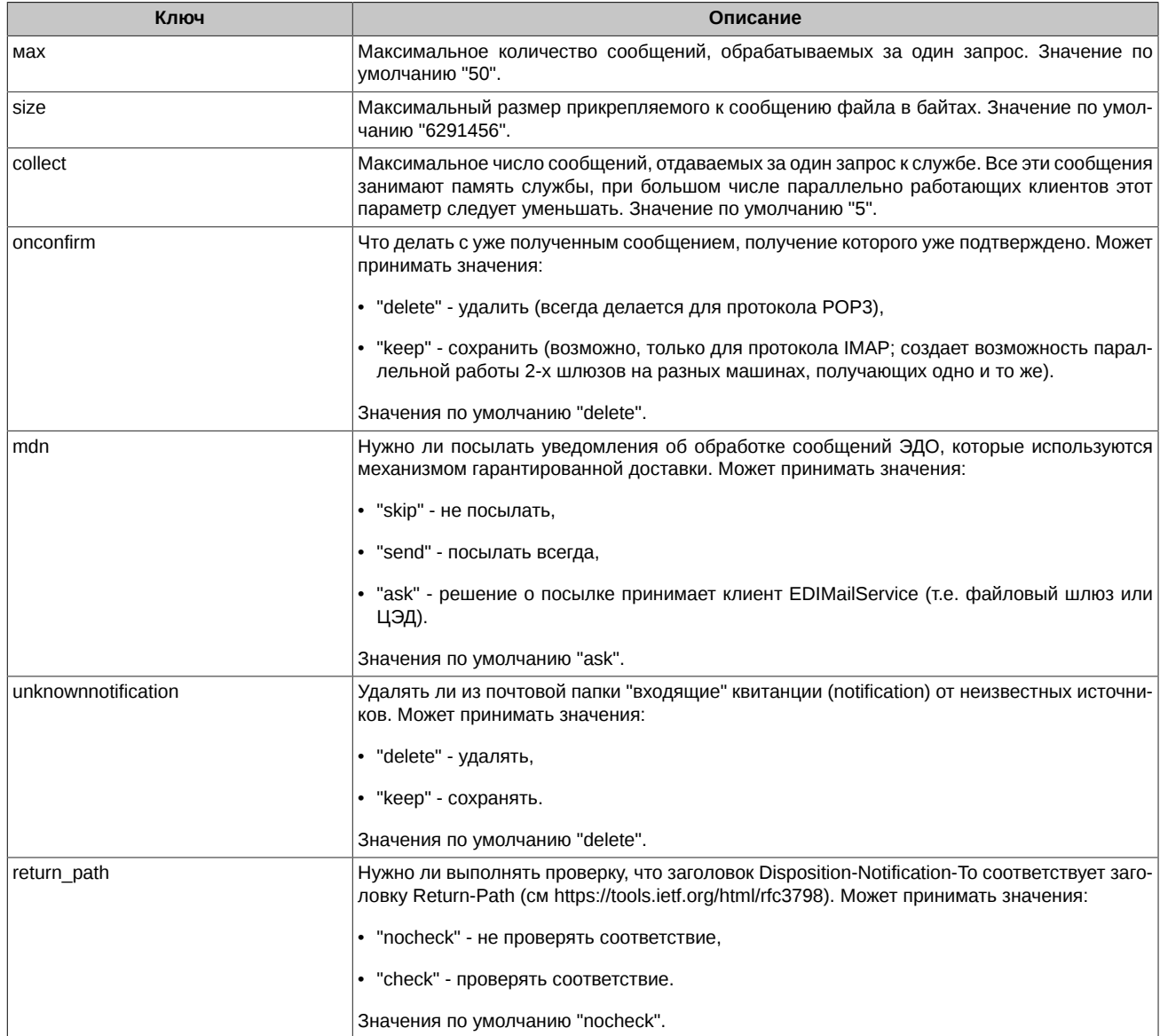

# **[xmlrpc]**

В секции задаются настройки протокола XM-RPC. По данному протоколу EDIMailService взаимодействует с клиентами (шлюзами). Все параметры имеют значения по умолчанию, поэтому эта секция является необязательной.

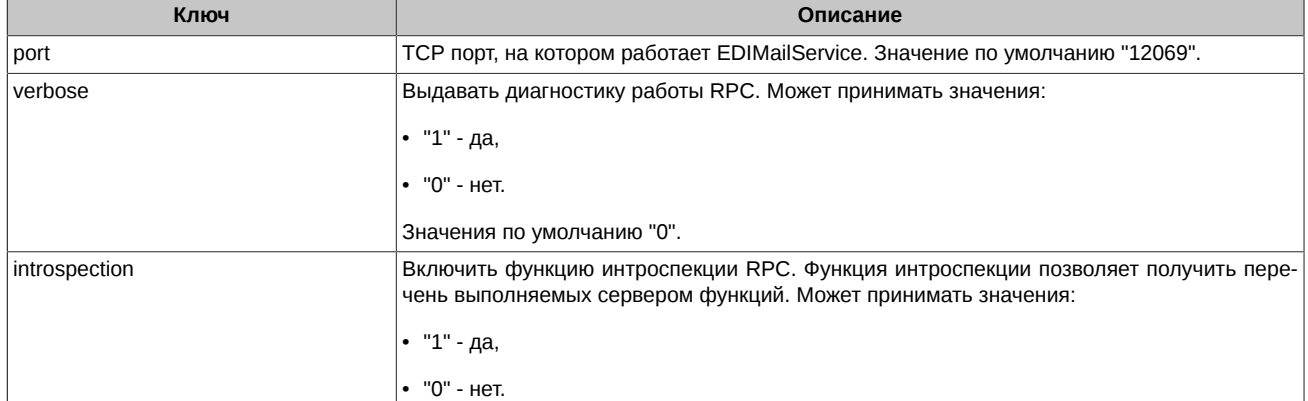

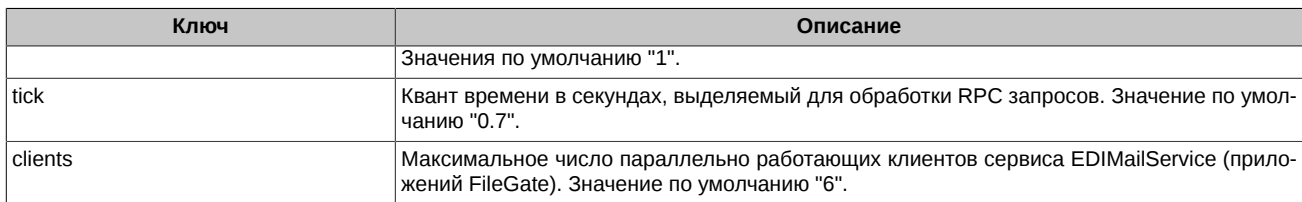

#### [maintenance]

В секции задаются параметры очистки почтовых папок. Удаляются сообщения, соответствующие любому из нижеприведенных критериев.

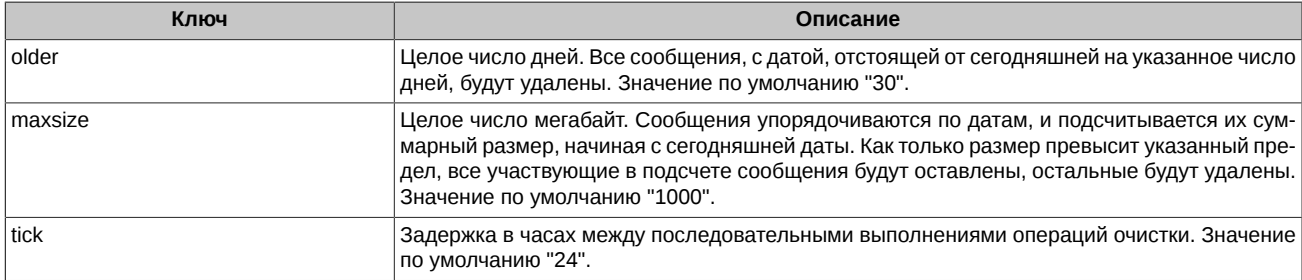

## [global]

В секции задаются параметры настройки реакции на события. EDIMailService может выполнять скрипты на языке JavaScript при наступлении определенных событий. На данный момент предусмотрена обработка следующих событий:

- Запуск EDIMailService (событие onlnit);
- Остановка EDIMailService (событие onShutdown);
- Ошибка при обновлении списка отозванных сертификатов (событие onCRLUpdate);
- Периодический запуск скриптов по истечении определенного интервала времени (события опЕveryNNNsec, onEveryNNNmin, onEveryNNNhour).

При наступлении события выполняется одноименная событию функция, определенная в глобальном контексте JavaScript. Содержимое глобального контекста JavaScript можно задавать в секции.

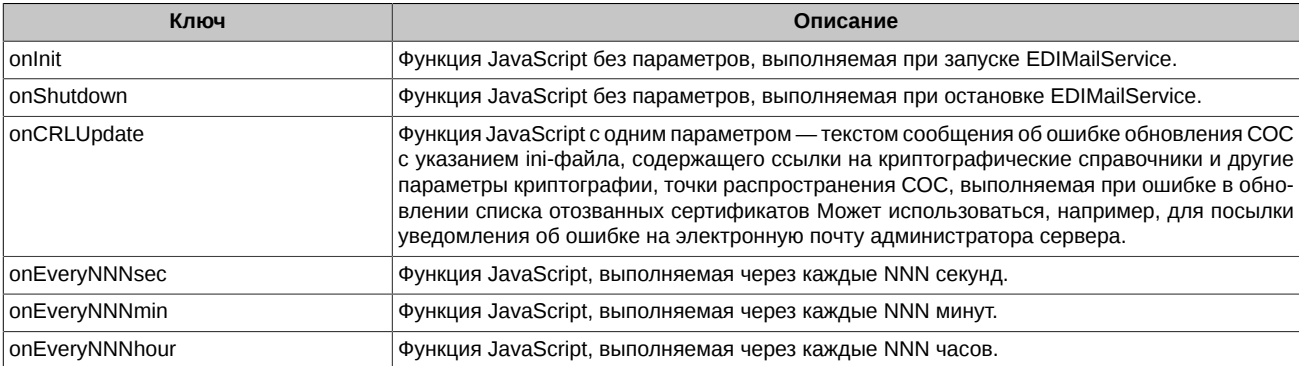

В качестве примера периодически выполняемых скриптов можно привести следующий скрипт, который проверяет, что все файловые шлюзы, которые должны быть запущены, работают:

```
var FileGatesToRestart = new Array;
for (var i in iniFile.filegateDir) {
for (var j in clients) {
 if (clients[j].exefile.toUpperCase().indexOf('FILEGATE.EXE') !== -1) {
  if (iniFile.filegateDir[i].toUpperCase().indexOf(clients[j].workdir.toUpperCase()) === -1) {
   FileGatesToRestart[i] = inifile.file()}
 \mathcal{E}\mathcal{E}for (i in FileGatesToRestart) {
```

```
var dir = cd(FileGatesToRestart[i]);pid[i] = spawn("FileGate.exe", "/ini:FileGate.ini");
   cd (dir);
   if (pid[i] == 0 || pid[i] == -1) {
      delete pid[i];
   \mathcal{E}FileGatesToRestart = null;
```
Если этот скрипт записан в файл watchdog.js, то параметр ini-файла onEvery5min=function () { load("watchdog.js"); } проверяет и запускает остановившиеся по каким-то причинам файловые шлюзы, запуск которых был запланирован в секции [filegateDir], описанной в следующем разделе.

#### [filegateDir]

В секции задаются параметры для настройки запуска файловых шлюзов одновременно с сервисом EDIMailService.

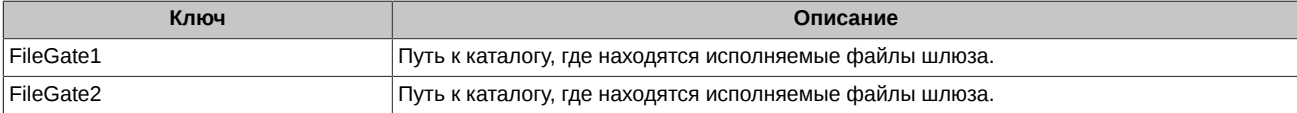

# **[db]**

В секции задаются базы данных, с которыми работает EDIMailService.

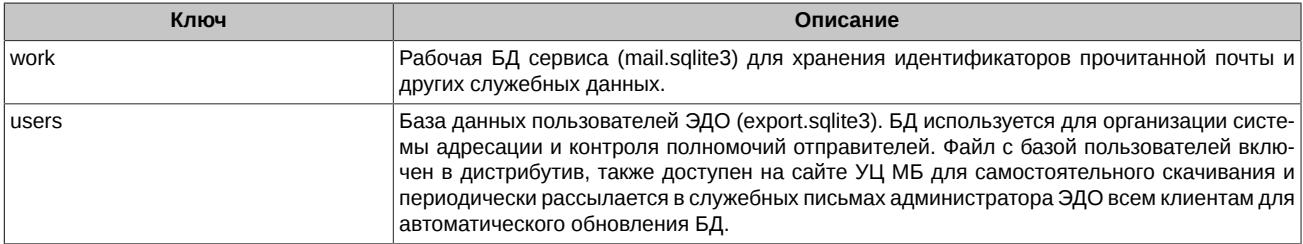

#### **T**permission1

В секции задаются запреты на автоматическое обновление компонентов файлового шлюза. По умолчанию обновления периодически рассылаются по электронной почте в виде служебного письма, подписанного ЭЦП Администратора ЭДО МБ. После проверки подписи Администратора и целостности письма и всех его вложений, выполняется автоматическая установка обновлений. С помощью ключей данной секции автоматическое обновление можно отменить. Секция является опциональной.

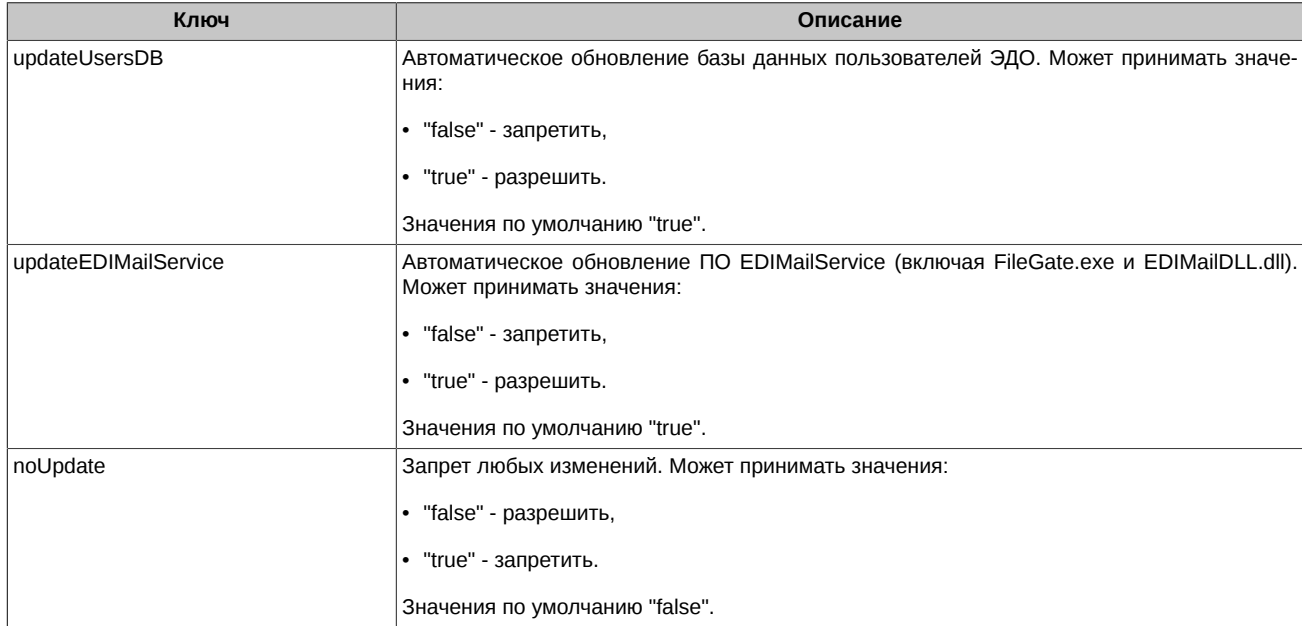

# [archive]

В секции задаются параметры архивации. При необходимости EDIMailService может производить архивацию принятых и отправленных файлов, их ЭЦП, адресов отправки и другой служебной информации в базе данных для удобства последующего поиска документов. В настоящий момент поддерживается архивирование в базах данных Microsoft SQL Server 2005, Microsoft SQL Server ...<br>2008 и последующих версий. Предполагается, что сама база данных создана и SQL сервер соответствующим образом сконфигурирован, а указанный в строке соединения с базой данных логин имеет права на создание / удаление таблиц и индексов, чтение и .<br>вставку в таблицы этой базы данных. Связь с базой данных осуществляется через механизм ODBC. Секция является опциональной.

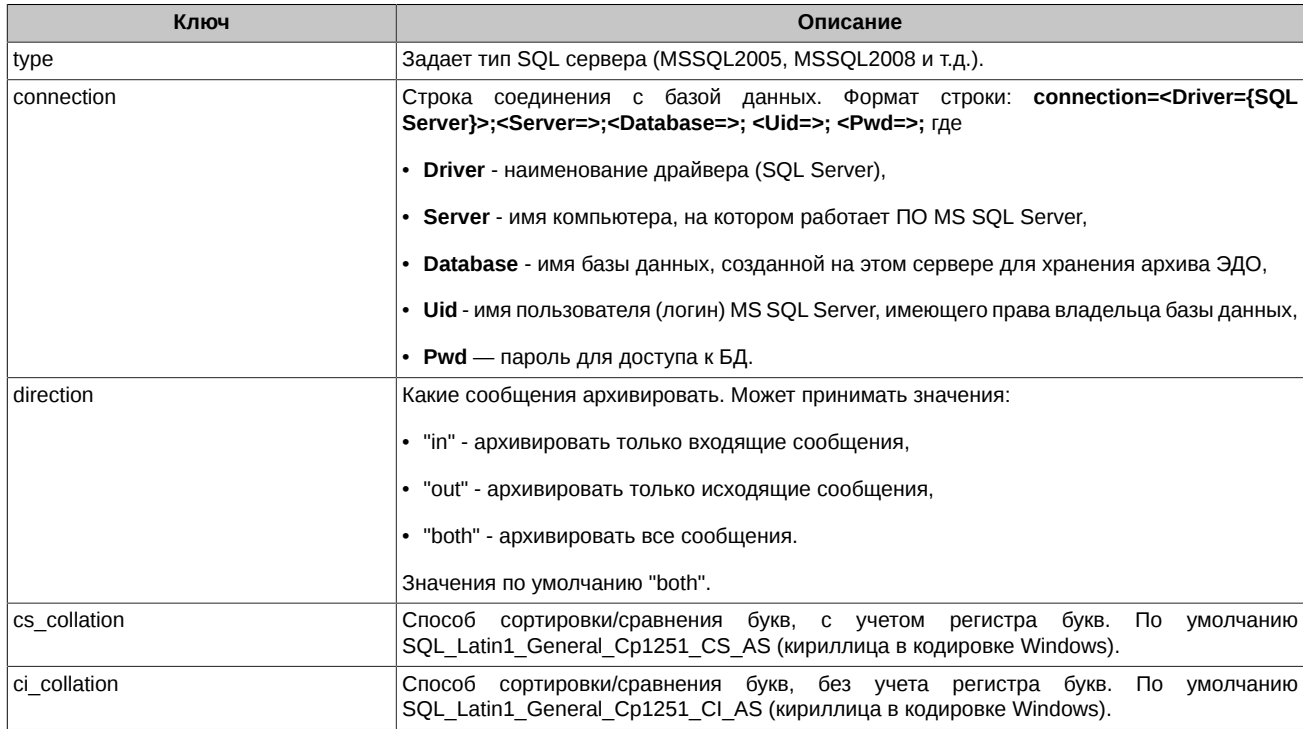

# [notification]

EDIMailService может по результатам запуска или проверки состояния своих клиентов, таких как файловый шлюз, производить генерацию и рассылку по электронной почте соответствующих уведомлений для системного администратора, поддерживающего работу EDIMailService. Настройки для рассылки e-mail уведомлений задаются в данной секции. Если эта секция отсутствует или закомментирована, никакие уведомления не посылаются.

По умолчанию устанавливаемые дистрибутивом скрипты посылают уведомления в следующих случаях:

- использование неверного адреса в настройках FileGate:
- невозможности запустить FileGate в указанных в секции [filegateDir] папках;
- если в ходе работы процесс FileGate был завершен и автоматически перезапущен.

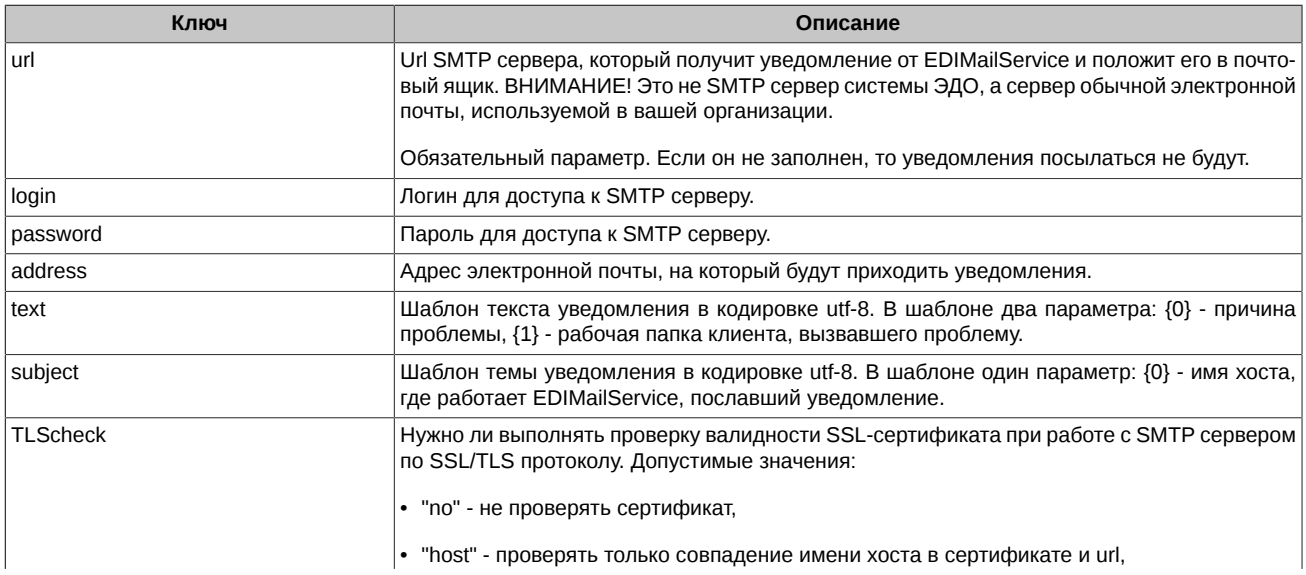

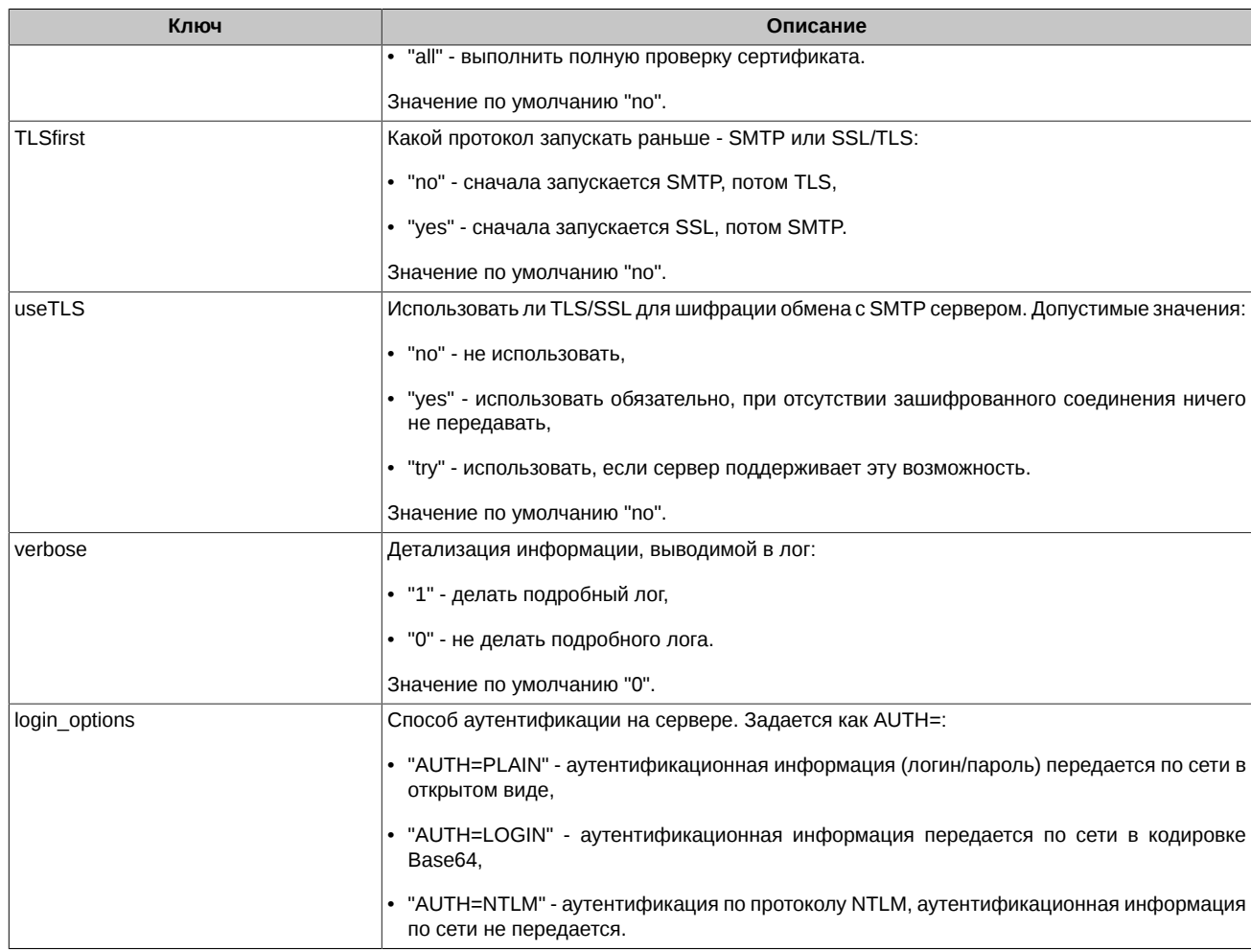

# [edimaillog]

В секции задаются параметры логирования работы EDIMailService.

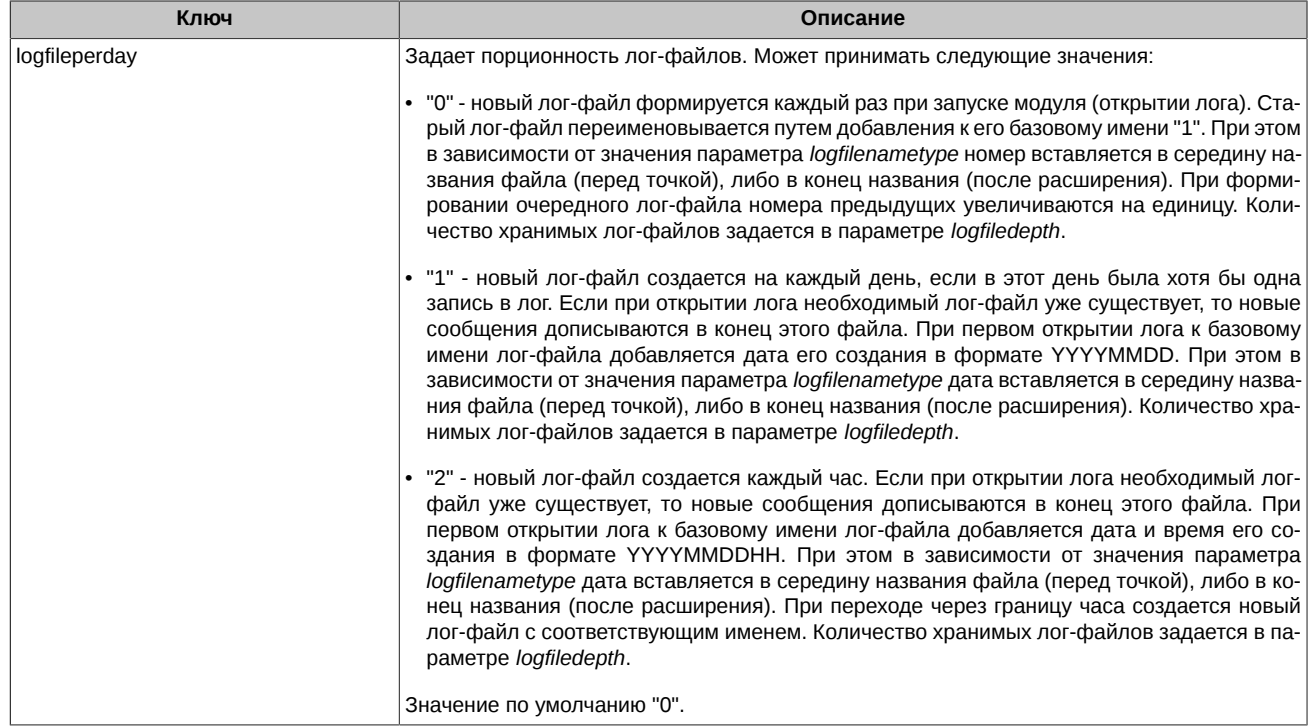

![](_page_38_Picture_211.jpeg)

Имя файла лога формируется в зависимости от значений трех параметров: *logfile*, *logfilenametype*, *logfileperday*. Если значение параметра *logfilenametype=1*, то базовое имя файла (значение параметра *logfile*) разбивается на две части — имя и расширение (расширением считается часть базового имени, расположенная за последней точкой: <name>[.ext]), в противном случае базовое имя файла остается неделимым (расширение пустое). Ниже в таблице приведены правила формирования имени лог-файла.

![](_page_39_Picture_244.jpeg)

### **Пример файла EdiMail.ini**:

```
[dirs]
work dir=C:\Moscow Exchange\EDIMail\ProgData\
[edimaillog]
logfileperday=1
logfilecache=0
addthreadid=1
traceini=C:\Moscow Exchange\EDIMail\ProgData\edimail_trace.ini
logfile=C:\Moscow Exchange\EDIMail\ProgData\log\edimail.log
[maintenance]
tick=24
maxsize=500
older=7
[xmlrpc]
tick=0.99
introspection=1
verbose=0
port=12069
[db]
work= "$(workdir)mail.sqlite3"
users= "$(workdir)export.sqlite3"
[crypto]
validata=xpki1.dll
url=ldap://vcert.pki.moex.com:50001/C=RU
local= "file://$(workdir)ediadmin.gdbm"
pse= "pse://$(workdir)ediadmin.pse"
[crypto_rsa]
validata=rpki1.dll
url=ldap://vcert.pki.moex.com:50003/C=RU
local= "file://$(workdir)ediadmin_rsa.gdbm"
pse= "pse://$(workdir)ediadmin_rsa.pse"
[global]
onShutdown=function() {for (var i in pid) {kill(pid[i]);}}
onInit=function() { load("startup.js"); }
onEvery1Min=function() { load("watchdog.js"); }
[filegateDir]
Filegate1=C:\Moscow Exchange\EDIMail\FileGate\
```

```
[notification]
TLScheck=host
verbose=0
TLSfirst=no
useTLS=try
text={0} in folder {1}subject=EDIMail watchdog problem report from {0}
password=
login=
address=
ur1=login_options=AUTH=LOGIN
```
# <span id="page-40-0"></span>7.2. Файл FileGate.ini

Файл содержит параметры настройки файлового шлюза (FileGate.exe). Ниже приведено описание секций FileGate.ini.

# [FileGate]

В секции задаются глобальные параметры модуля FileGate.exe.

![](_page_40_Picture_68.jpeg)

### [SMTP]

Имя секции задается ключом sendparam в секции [FileGate]. В секции указываются параметры почтового протокола для отправки сообщений (SMTP).

Помимо стандартных параметров почтового протокола, описанных ниже, в секции могут задаваться параметры, используемые библиотекой cURL. Перечень и описание этих параметров можно посмотреть здесь: https://curl.haxx.se/libcurl/c/curl\_easy\_setopt.html. При задании параметра указывается его написание в нижнем регистре, без префикса CURLOPT. Например, параметр библиотеки CURLOPT LOGIN OPTIONS из описания https://curl.haxx.se/libcurl/c/CURLOPT LOGIN OPTIONS.html задается параметром iniфайла  $login$  options.

![](_page_40_Picture_69.jpeg)

![](_page_41_Picture_27.jpeg)

# **IIMAP1**

Имя секции задается ключом recvparam в секции [FileGate]. В секции указываются параметры почтового протокола для приема сообщений (ІМАР или РОРЗ).

Помимо стандартных параметров почтового протокола, описанных ниже, в секции могут задаваться параметры, используемые библиотекой cURL. Перечень и описание этих параметров можно посмотреть здесь: https://curl.haxx.se/libcurl/c/curl\_easy\_setopt.html. отопольное сего про тель и отлешно отличарать респитывать постопрого сдесси парелиалиностоемности семи саму соср<br>При задании параметра указывается его написание в нижнем регистре, без префикса CURLOPT\_. Например, параметр ки CURLOPT LOGIN OPTIONS из описания https://curl.haxx.se/libcurl/c/CURLOPT LOGIN OPTIONS.html задается параметром iniфайла login\_options.

![](_page_41_Picture_28.jpeg)

![](_page_42_Picture_218.jpeg)

# **[notification]**

FileGate может по мере написания сообщений об ошибках в лог производить генерацию и рассылку по электронной почте соответствующих уведомлений для системного администратора, поддерживающего работу ЭДО. Настройки для рассылки e-mail уведомлений задаются в данной секции. Если эта секция отсутствует или закомментирована, никакие уведомления не посылаются.

![](_page_42_Picture_219.jpeg)

![](_page_43_Picture_32.jpeg)

# [FolderParam]

Имя секции задается ключом folderparam в секции [FileGate]. В секции указываются настройки механизма рассылки через файловые шары, который подразумевает наряду с отправкой файлов по электронной почте выкладывание их еще и в заданный каталог на диске. Механизм работает только для рассылки по правилу FILE (рассылка отчетов).

![](_page_43_Picture_33.jpeg)

# [RULES]

В секции задаются имена правил приема/отправки сообщений.

![](_page_43_Picture_34.jpeg)

# [имя правила]

В секции задаются параметры правил приема/отправки сообщений.

![](_page_43_Picture_35.jpeg)

![](_page_44_Picture_60.jpeg)

### [p2syslog]

В секции задаются параметры логирования работы модуля FileGate.exe. Описание параметров см. раздел 7.1 секция [edimaillog].

# Пример файла FileGate.ini:

url=imap://mars.moex.com:993

[p2syslog] logtime=1 logfileperday=1 logfilecache=0 traceini=C:\Moscow Exchange\EDIMail\ProgData\FileGate\_trace.ini logfile=C:\Moscow Exchange\EDIMail\ProgData\log\FileGate.log [FileGate] protectionlevel=2 sendparam=SMTP recvparam=IMAP ERROR=C:\Moscow Exchange\EDIMail\FileGateMail\error\ srvcini=EDIMailSrvs.ini sleeptime=20 folderparam=FolderParam  $[IMAP]$ service=REPORTS useTLS=use TLSfirst=yes verbose=0 TLScheck=host

password=password login=your\_login login\_options=AUTH=PLAIN [SMTP] useTLS=try TLSfirst=no verbose=0 TLScheck=host url=smtp://mars.moex.com:25 password=password login=your\_login login\_options=AUTH=LOGIN [notification] TLScheck=host verbose=0 TLSfirst=no useTLS=try text= $\{0\}$  in folder  $\{1\}$ subject=EDIMail watchdog problem report from {0} password= login= address= url= login\_options=AUTH=LOGIN [FolderParam] url=file://C:\Moscow Exchange\SHARED\_GATE\REPORT\USER1 [RULES] RULE7=RULE7 RULE6=RULE6 RULE5=RULE5 RULE4=RULE4 RULE3=RULE3 RULE2=RULE2 RULE1=RULE1 MAIN=MAIN [MAIN] OUT=C:\Moscow Exchange\EDIMail\FileGateMail\MAIN\_OUT\ IN=C:\Moscow Exchange\EDIMail\FileGateMail\MAIN\_IN\ TYPE=BBS [RULE1] IN=C:\Moscow Exchange\EDIMail\FileGateMail\FROM\_MOEX\ ADDRESS=EMAIL@NPRTS.REPORT TYPE=FILE [RULE2] IN=C:\Moscow Exchange\EDIMail\FileGateMail\FROM\_FO\_REPORT\ ADDRESS=EMAIL@FORTS.REPORT TYPE=FILE [RULE3] ADDRESS=EMAIL@AORTS.OTCMON OUT=C:\Moscow Exchange\EDIMail\FileGateMail\TO\_OTC\_REPORT\ IN=C:\Moscow Exchange\EDIMail\FileGateMail\FROM\_OTC\_REPORT\ TYPE=FILE [RULE4] ADDRESS=EMAIL@AORTS.TECHDOSTUP OUT=C:\Moscow Exchange\EDIMail\FileGateMail\TO\_MBTECH\ IN=C:\Moscow Exchange\EDIMail\FileGateMail\FROM\_MBTECH\ TYPE=FILE [RULE5] IN=C:\Moscow Exchange\EDIMail\FileGateMail\FROM\_HELPDESK\ OUT=C:\Moscow Exchange\EDIMail\FileGateMail\TO\_HELPDESK\ TYPE=FILE

ADDRESS=EMAIL@AORTS.HELP

```
[RULE6]
OUT=C:\Moscow Exchange\EDIMail\FileGateMail\TO_FO_CLIENT_DEPT\
IN=C:\Moscow Exchange\EDIMail\FileGateMail\FROM_FO_CLIENT_DEPT\
ADDRESS=EMAIL@FORTS.CLIENTS
TYPE=FILE
[RULE7]
OUT=C:\Moscow Exchange\EDIMail\FileGateMail\TO_NCC_CLIENT_DEPT\
IN=C:\Moscow Exchange\EDIMail\FileGateMail\FROM_NCC_CLIENT_DEPT\
ADDRESS=EMAIL@NPRTS.CLIENTS
```
# TYPE=FILE

# <span id="page-46-0"></span>**7.3. Файл EDIMailSrvs.ini**

Файл содержит реквизиты дополнительной идентификации файлового шлюза и параметры криптографии. Ниже приведено описание секций EDIMailSrvs.ini.

# **[self]**

В секции задаются реквизиты для идентификации файлового шлюза.

![](_page_46_Picture_195.jpeg)

# **[crypto]**

В секции задаются параметры криптографии с шифрованием ГОСТ.

![](_page_46_Picture_196.jpeg)

#### **[crypto\_rsa]**

В секции задаются параметры криптографии с шифрованием RSA.

![](_page_46_Picture_197.jpeg)

![](_page_47_Picture_47.jpeg)

#### [global]

В этой необязательной секции задаются параметры настройки реакции на события и содержимое глобального контекста JavaScript для данного экземпляра файлового шлюза. EDIMailService может выполнять скрипты на языке JavaScript для файлового шлюза при наступлении определенных событий. На данный момент предусмотрена обработка следующих событий:

- Запуск EDIMailService (событие onInit);
- Остановка EDIMailService (событие onShutdown);
- Отправка сообщения (событие onMsgSend);
- Прием сообщения (событие onMsgReceive);
- Ошибка при обновлении списка отозванных сертификатов (событие onCRLUpdate);
- Ошибка поиска сертификатов (событие onCertFindError);
- Периодический запуск скриптов по истечении определенного интервала времени (события onEveryNNNsec, onEveryNNNmin, onEveryNNNhour).

При наступлении события выполняется одноименная событию функция, определенная в глобальном контексте JavaScript. Содержимое глобального контекста JavaScript можно задавать в секции.

![](_page_47_Picture_48.jpeg)

# Пример файла EDIMailSrvs.ini:

[self]<br>service=REPORTS Scripto]<br>|crypto]<br>|Docal= "file://C:\Users\AppData\Roaming\Validata\xcs\local.gdbm"<br>|pse= "pse://C:\Users\AppData\Roaming\Validata\xcs\local.pse"<br>|validata= xpki1.dll

# <span id="page-49-0"></span>8. Ошибки ПО и способы их устранения

![](_page_49_Picture_10.jpeg)

![](_page_50_Picture_7.jpeg)